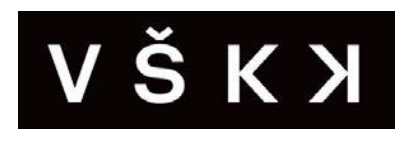

### **Vysoká škola kreativní komunikace**

Katedra Vizuální tvorby

Vizuální a literární umění

**Grafický a mediální design**

**Webové stránky obcí**

Autor: Marek Červenka

Vedoucí práce: MgA. Lukáš Pilka

# **Prohlášení**

Prohlašuji, že jsem bakalářskou práci zpracoval samostatně a že jsem uvedl všechny použité prameny a literaturu, ze kterých jsem čerpal. Souhlasím s tím, aby práce byla zpřístupněna veřejnosti pro účely studia a výzkumu.

V Praze dne 25.3.2022 Podpis autora:

# **Poděkování**

Rád bych na tomto místě poděkoval především mému vedoucímu práce MgA. Lukáši Pilkovi za poskytnutí odborných zkušeností a svého času. Jeho ochota a motivace mi mnohdy pomohly při zpracování této práce. V poslední řadě bych rád poděkoval své rodině, která mě vždy podporovala.

### **Abstrakt**

Bakalářská práce se zabývá tvorbou webových stránek obcí. Čtenář se může seznámit s legislativními požadavky, ale také s kompletní tvorbou. Můžete se také dozvědět, jak probíhá komunikace se starosty, či jiným zastupitelem obce. Poznáme základní problémy v tvorbě těchto stránek a proč je tolik stránek mnohdy zanedbaných. Práce ukazuje vhodná řešení pro klienty, ale také pro budoucí tvůrce těchto webových stránek. Prezentuje grafický design tří webových stránek obcí, které posloužily jako příkladové. V závěru jsem se snažil poukázat na fakt, že tato práce bude dále pokračovat a jsou určité věci, na které se můžeme těšit do budoucna.

#### **Klíčová slova**

obec, legislativa, webové stránky, návrh, web, administrace, právní předpisy, samospráva, veřejná správa

### **Abstract**

The bachelor thesis deals with the creation of websites for municipalities. The reader can get acquainted with the legislative requirements and the complete creation. You can also learn how communication with mayors or other municipal representatives takes place. We will learn the basic problems in the creation of these pages and why so many pages are often neglected. The work shows suitable solutions for clients, but also future creators of this website. It presents the graphic design of three websites of municipalities that served as examples. In conclusion, I tried to point out that this work will continue and there are certain things that we can look forward to in the future.

#### **Keywords**

municipality, legislation, website, design, web, administration, legislation, self-government, public administration

# Obsah

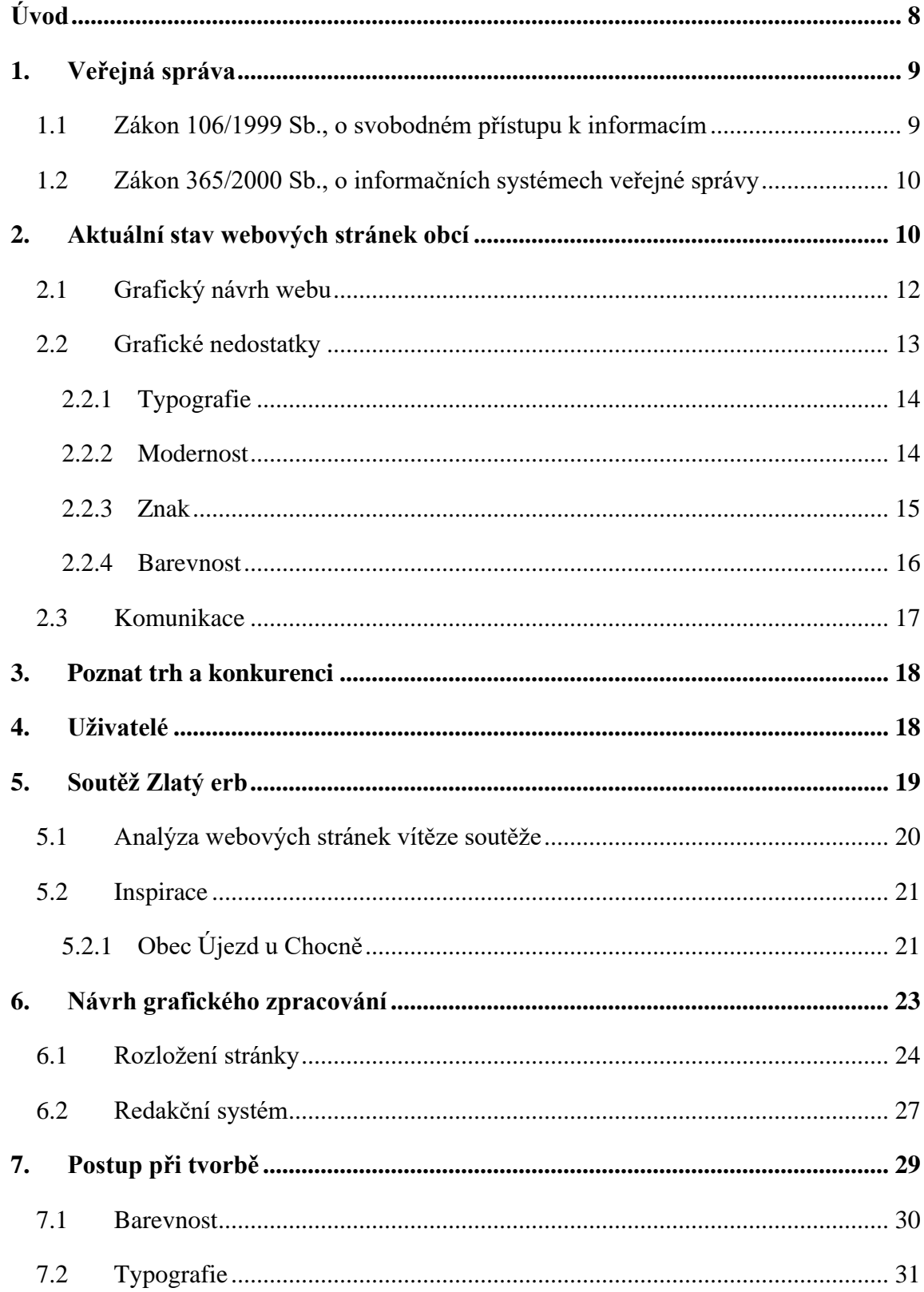

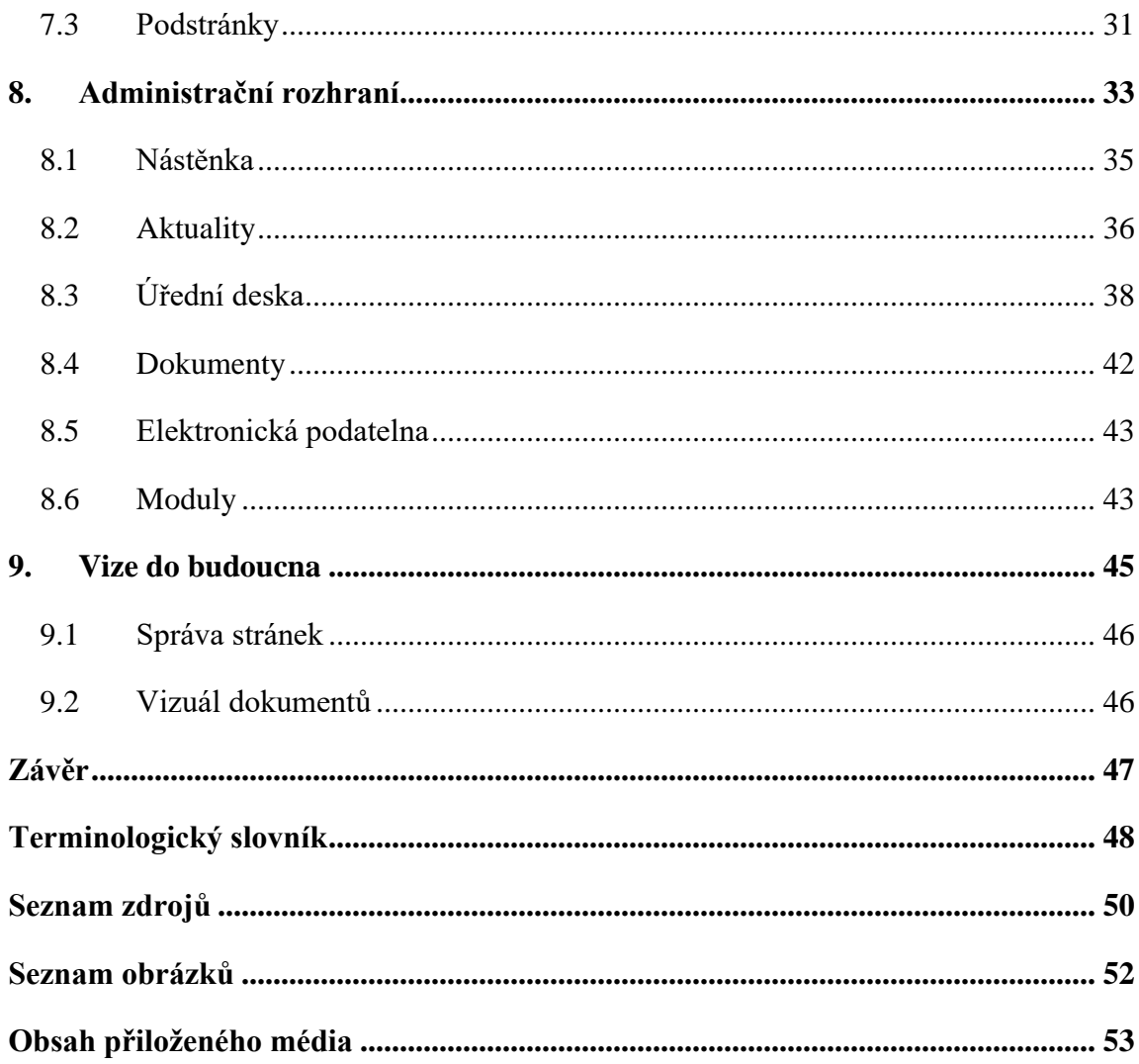

### **Teoretická část**

# <span id="page-7-0"></span>**Úvod**

Od listopadu 2017 jsem se začal věnovat webovým stránkám. Na začátku ledna 2018 jsem začal vytvářet webové stránky pro obce a města. Tato skutečnost byla i jedním z hlavních faktorů při výběru tématu mé bakalářské práce. Začal jsem s tvorbou hned na velkém projektu. Tím bylo město Mníšek pod Brdy, kde jsem byl osloven společně se svým společníkem. Již zde jsem začal mít určité obavy o tom, jestli u toho správně přemýšlíme, či to dobře tvoříme.

Závěrem roku 2018 přišla další nabídka, kterou byla obec Bojanovice. Malá a skromná vesnice, která chtěla vypadat moderně. Tato obec mi otevřela oči. Poté od roku 2020 se snažím tvořit pro tuto obec, která je velmi dobrým příkladem pro mou bakalářskou práci. Proč jsem se vlastně začal věnovat webovým stránkám obcí a měst? Je to v celku prosté. Začal jsem se zajímat, čeho na trhu je tzv. nejméně. Našel jsem spousty obcí, které nesplňovaly ani normy, které každá webová stránka musí obsahovat, natož obec.

Začátkem roku 2021 jsem začal s velkou přestavbou webových stránek hned na začátku roku. Chtěl jsem udělat všechno tak, jak si myslím, že by to bylo nejlepší. Teď již vím, že nemohu dávat na svůj pocit, ale musím stále vše posuzovat podle dat, která díky občanům máme k dispozici. Mým největším cílem je vytvořit webovou stránku tak, aby se implementované prvky staly standardem. Hlavní důvod toho, proč jsem to začal dělat, je ten, pokud se podíváte na kupříkladu vaši obec a zkusíte něco hledat, tak se pak podívejte na jinou obec a zkuste to stejným způsobem. Nikdy se vám nepovede na více stránkách dojít ke stejnému výsledku jednou cestou.

Ve své bakalářské práci proto chci ukázat, jak postupovat správně při tvorbě těchto webových stránek a kde nedělat chyby, které dělá většina tvůrců webů na trhu. Rád bych do všeho také zařadil komunikaci se samosprávou obce. Dostanu se také k problému, jako jsou vyhlášky, či nařízení, na které je třeba si dát pozor. V neposlední řadě jsem v rámci své bakalářské práce zapojil starosty obcí, kteří byli nadšeni a mnoho z nich by chtěli mít moderní weby a zároveň by chtěli jít cestou, kterou se jim snažím ukázat.

V procesu tvorby bakalářské práce jsem využil zdroje z podcastů, blogů, či jiných webových publikací.

#### <span id="page-8-0"></span>**1. Veřejná správa**

Veřejná správa je označována jako institut, který vykonává správní činnost, která souvisí s poskytováním veřejných služeb. Ze zákona je povinna uveřejňovat informace o svých činnostech prostřednictvím svých webových stránek. V dnešní době můžeme veřejnou správu rozdělit na státní správu a samosprávu. Tyto orgány jsou povinni zveřejňovat informace o činnosti veřejné správy a je zapsána v Listině základních práv a svobod. Přímo článku 17, odstavec číslo 5 se říká následující:<sup>1</sup>

*"Státní orgány a orgány územní samosprávy jsou povinny přiměřeným způsobem poskytovat informace o své činnosti. Podmínky a provedení stanoví zákon."*<sup>2</sup>

### <span id="page-8-1"></span>**1.1 Zákon 106/1999 Sb., o svobodném přístupu k informacím**

§ 2 Povinnost poskytovat informace

*(1) Povinnými subjekty, které mají podle tohoto zákona povinnost poskytovat informace vztahující se k jejich působnosti, jsou státní orgány, územní samosprávné celky a jejich orgány veřejné instituce.*

#### § 3 Základní pojmy

*(3) Informací se pro účely tohoto zákona rozumí jakýkoliv obsah nebo jeho část v jakékoliv podobě, zaznamenaný na jakémkoliv nosiči, zejména obsah písemného záznamu na listině, záznamu uloženého v elektronické podobě nebo záznamu zvukového, obrazového nebo audiovizuálního.*

*(5) Zveřejněnou informací pro účel tohoto zákona je taková informace, která může být vždy znovu vyhledána a získána, zejména vydaná tiskem nebo na jiném nosiči dat umožňujícím zápis a uchování informace, vystavená na úřední desce, s možností dálkového přístupu nebo umístěná v knihovně poskytující veřejné knihovnické a informační služby podle knihovního zákona.*

§ 4b Poskytování informací

*Informace poskytovaná zveřejněním se poskytuje ve všech formátech a jazycích, ve kterých byla vytvořena. Pokud je taková informace zveřejněna v elektronické* 

<sup>&</sup>lt;sup>1</sup> Weiss 2010. str.3.

 $^2$ Listina základních práv a svobod – článek 17/odstavce 5

*podobě, musí být zveřejněna i ve formátu, jehož specifikace je volně dostupná a použití uživatelem není omezováno.<sup>3</sup>*

#### <span id="page-9-0"></span>**1.2 Zákon 365/2000 Sb., o informačních systémech veřejné správy**

Tento zákon je důležitý, protože nám stanovuje pravidla tvorby přístupného webu.

#### <span id="page-9-1"></span>**2. Aktuální stav webových stránek obcí**

Každé webové stránky obcí jsou většinou nudné a stejné navenek jak ty ostatní. Na druhou stranu, pokud na stránkách něco hledáte, tak to nenacházíte a marně vyhledáváte to, co na jiných stránkách bylo. Pokud si říkáte, proč tomu tak je, tak vám na to mohu zcela jednoduše odpovědět. Vzhledem k nízkému počtu firem, které dostávají tento typ zakázek, tak zde vzniká velmi malá pravděpodobnost, že stránky budou vypadat jinak než ty druhé. V zásadě se zde bavíme o třech společnostech, který mají přes 1000 webů vytvořených pod jejich záštitou.

Pokud se zamyslíme zjistíme, že tři velké společnosti je poměrně dost málo na počet obcí v České republice. Nejen, že tyto firmy stránky vytváří, ale také je spravují, což je většinou podmínka. Jejich správa, ale neznamená změny, ale jen malinké úpravy, které nikdy nejsou v designu. V současnosti můžeme vidět, že většina stránek jsou šablonového typu a jediné, co se na nich mění jsou barvy, které často nejsou ani pro web optimální a pak nám vzniká stránka, která ano má jinou barvu než ostatní, ale ve výsledku je to ta samá stránka, kterou udělali před týdnem jinému klientovi. Buďme upřímní a řekněme si, že některé tyto webové stránky bychom ani neotevřeli. Mnoho z nás ani tak nekouká na to, jak to vypadá, pokud budeme mluvit o stránkách obcí, ale převážně na to, jak se v dané webové stránce vyznáme.

Hledal jsem také jiné než 3 největší na trhu a samozřejmě jsem našel. Většinou tyto firmy mají 2-3 webové stránky, ale obvykle je vidět práce na každé z nich. Je hezké sledovat, že někteří ve snaze vytvořit něco, co zaprvé bude držet trend jen pár let a za druhé zde budou mít všechno, co potřebují k fungování.

Dnešní doba nabízí úplně jiné možnosti, než doba před 10-15 lety. Narážím v tuto chvíli na stáří a nemodernost stránek. Budeme-li hledat najdeme spousty webových stránek, které nesplňují ani základní vyhlášky, či nařízení. Připadám si, jak kdybychom jsme se vraceli s určitými věcmi v čase. Vidím, jako velký problém nemodernost stránek, či neaktuálnost, což v dnešní době, kdy je čím dál jednodušší vytvořit webové stránky mi osobně přijde směšné.

<sup>3</sup> Zákon 106/1999 Sb., o svobodném přístupu k informacím

V minulém roce 2021 v říjnu jsem navázal kontakt s obcí Čísovice. Následně po telefonické komunikace, kdy jsme se bavili o nových webových stránkách mi bylo řečeno, že v momentální chvíli pro ně není prioritou řešit tento problém. Bohužel jejich web po načtení disponuje pouze HTML 5. Po následném kliknutí na podstránky se vám konečně zobrazí stránka i s CSS styly. Opravdu tato obec nepotřebuje nové webové stránky? V době, kdy je převážně všechno elektronicky, neřešit tento problém, mi nepřijde na místě. Rozhodně rozumím tomu, že jsou zde tací, kteří projednávají jiné problémy, jako je kanalizace, silnice, pozemky, a pak už nezbývá čas. Kdyby se na to podívali ze strany koncových uživatelů nebo sami z pozice obyvatele obce, zjistili bychom, že vlastně nic nemohou najít.

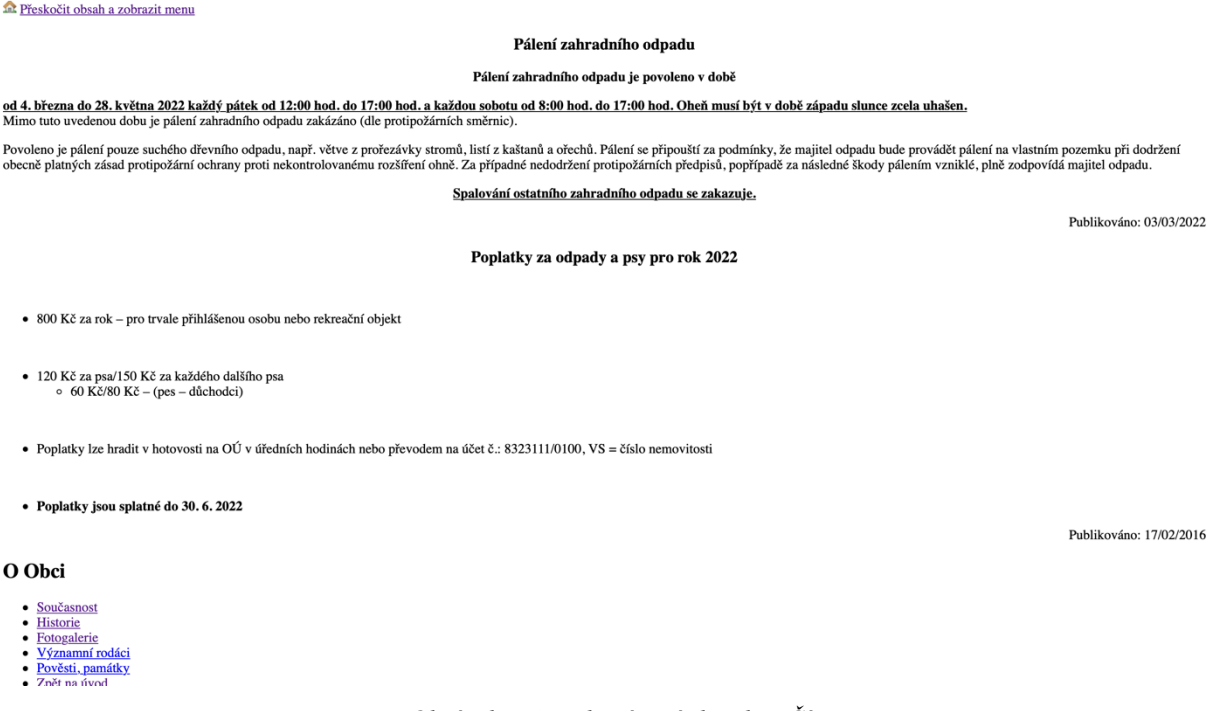

*Obrázek č. 1 Webová stránka obce Čísovice Zdroj: www.cisovice.cz*

<span id="page-10-0"></span>Tímto se dostáváme k novým stránkám obcí, které vznikají. Mnoho vzniká právě pod firmami, jak jsou Galileo, Antee a Web House. Některé stránky od těchto společností hodnotím velmi kladně, ale pak se nacházím zase u stejného problému a tím je, že určité věci nedávají smysl anebo je ta obec vůbec nevyužívá. O tom vám více sdělím ještě dále, jak tuto situaci je možné řešit.

Závěrem si myslím, že stojí za zmínku, že již ani státu už není lhostejné, že je vše nepřehledné a velmi odlišné. Proto vznikla stránka designsystem.gov.cz. Která se dá interpretovat tímto způsobem: "Tento manuál vám pomůže vytvářet weby tak, aby byly konzistentní s weby Ministerstva vnitra. Naleznete zde pravidla, dokumentaci, komponenty a seznam nástrojů." 4 Na těchto webových stránkách můžeme nalézt, jak sekci pro designéry, tak i pro vývojáře. Manuál je velmi přehledný a opravdu si myslím, že je to skvělá věc pro začínající společnosti.

### <span id="page-11-0"></span>**2.1 Grafický návrh webu**

Jakýkoliv návrh, výběr barev nebo grafického stylu by měli započít od vizuální identity zadanou klientem. V případě, že již existuje vizuální identita pro web, máme většinu práce usnadněno, protože nemusíme tvořit vše od samotného počátku. Vlastnit alespoň nějaká pravidla, kterých se můžeme držet je vždy jedině přínosem. Můžeme se také setkat s klientem, který nemá vůbec žádnou představu a k tomu Vám ani nedodá žádná pravidla nebo omezení, co můžete a co naopak nesmíte. <sup>5</sup>

V tomto případě se dostáváme k tématu vizuálních identit obcí. Pokud bychom se měli, čeho se chytit, ale nepřipravenost obcí nás může a bude šokovat. V určitých případech bychom mohli narazit na připraveného starostu, či starostku, ale tak tomu bohužel není. Většina obcí nemá ani ponětí, co na webových stránkách chtějí a jak by měli vypadat. Proto je pro nás na místě se držet toho jediného, co obce aspoň mají a tím je znak. Ten se dá využít takřka na všechno, co potřebujeme a máme aspoň určitou možnost se od něčeho odrazit.

Při tvorbě stránek musíme přemýšlet o následné správě stránek. Všechno, o čem budeme přemýšlet do budoucna nám ušetří práci a lidem, kteří to budou spravovat i čas. Většinou to vypadá tak, že přenecháme web starostovi, či osobě, která ho od vás přebírá a tím to končí. Samozřejmě je dobré k tomu přidat nějaké školení, pokud s tím nikdy nepracoval, tak je pro vás velmi důležité ho to naučit správně.<sup>6</sup>

Standardní postup je takový, kde předáme klientovi materiály a poté se ho zeptáme, jestli chce správu. Zastupitelstvo často ani neváhá a rovnou vám už před samotnou tvorbou řeknou, že by rádi, abyste se jim o to staral vy. Pro ně je důležité mít člověka, kterému mohou zavolat.

<sup>4</sup> Design systém gov.cz 2021, online.

<sup>5</sup> Staníček 2016, str. 283.

<sup>6</sup> Knap 2010, str. 21.

Ten by jim měl být schopen odpovědět na všechno, co po něm vyžadují. Často se setkáváme s případy, kdy jsou ve vedení obcí spíše starší lidé. Samozřejmě najdou se i výjimky. Musíme se zamýšlet pro koho to tvoříme. Samozřejmě nejlepší pro obě strany je přehledné administrační rozhraní.

# <span id="page-12-0"></span>**2.2 Grafické nedostatky**

Grafické nedostatky jsou nejčastější potíží obcí. Každá z nich to, ale věřte nebo ne nebude mít jako prioritu číslo jedna, což nás zavádí k otázce. Opravdu to potřebují? Vše vzniká v úplném základu a to, že obce nepotřebují žádnou vizuální identitu. Tvorba je pro ně moc náročná peněžně a ze své zkušenosti vím, že mnoho z nich by nevědělo, jak vůbec použít grafický manuál. Důvodem také může být stáří některých starostů nebo starostek, které ani neznají přínos vizuální identity. Může se vám stát, že dotyčný nebude ani vědět, jak napsat "Aktualitu" a vy byste chtěl řešit problém grafický. V tom případě bychom museli začít úplně od samého začátku. Pro všechny z nás bude jednodušší, jim dát web, kterého se budou moci držet a nezatěžovat je něčím, jako je vizuální identita. Mnoho z vás mi dá určitě za pravdu, že vizuální identitu opravdu nepotřebují. Každá obec disponuje svým znakem, který se dá využít a dle něj určit barevnost webu, či jiné prvky.

<span id="page-12-1"></span>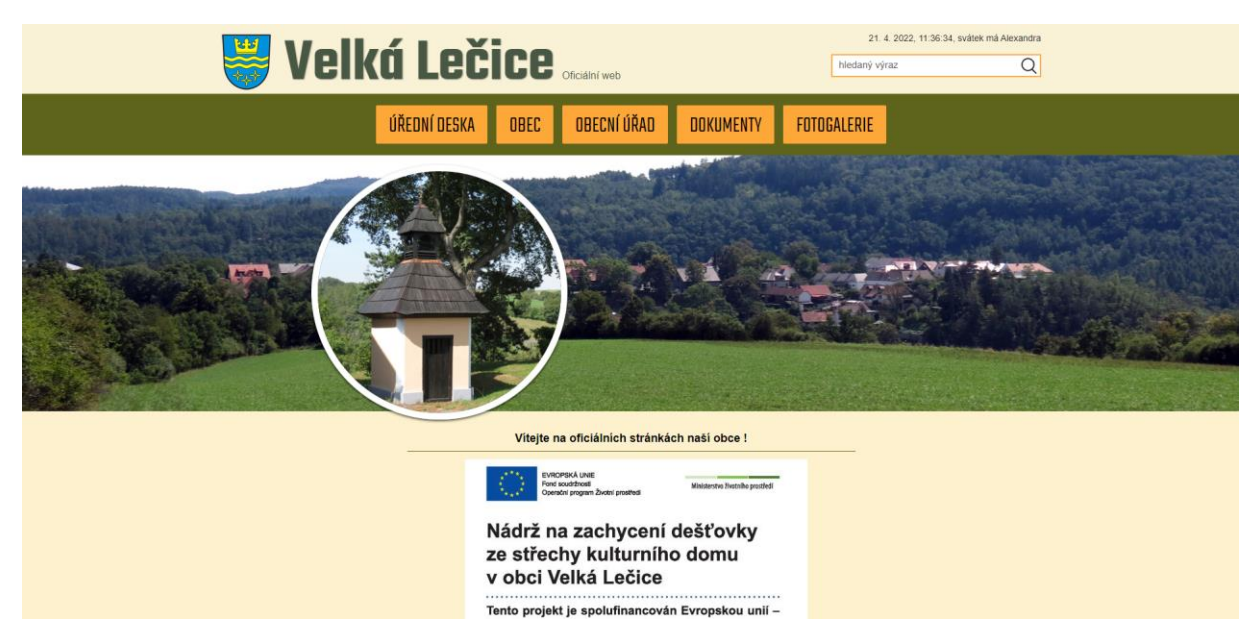

*Obrázek č. 2 Špatný design webu Zdroj: www.velkalecice.cz, Web&Design: Webhouse*

# <span id="page-13-0"></span>**2.2.1 Typografie**

Typografie i přes barvy, rozvržení stránky, či prvky je stále nejsilnějším nosičem informací. Vše okolo textu už není nic jiného než jakousi ozdobou nebo upoutávkou, které nás navádí na nejzásadnější text a jak co nejlépe navést uživatele k dané informaci.<sup>7</sup>

Pro webové stránky obce toto platí dvakrát tolik. Proč právě pro ně? Velmi prostě vám odpovím. Spousty informací, textů, dokumentů na jednom místě. Samozřejmě jsme pořád jen u obecní webové stránky, ale umíte si představit jaké by to bylo, pokud bychom se do toho více ponořili a zašli až třeba k městu? <sup>8</sup>

Mou hlavní myšlenkou je, aby se trošku sjednotily fonty, které se používají na webové stránky. Vybrat především takový, který bude přehledný a v dlouhém textu se bude dát přečíst. Důležité je si uvědomit, že obecní web je především informativní, což znamená spousta textu. Pokud se podíváme na dokumentaci od ministerstva vnitra pro veřejnou správu zjistíme, že v jejich návodu je uveden font Roboto. Velmi jednoduchý a přehledný font, který samozřejmě neurazí, ale bohužel ani nenadchne.

Viditelným problémem, na který můžeme narazit je, co když chceme nějaký text zvýraznit od toho druhého. Obvykle se samozřejmě jedná o nadpisy. Vzhledem k velkému množství textu je nejjednodušší použít tenkou linku mezi textem, který je kupříkladu nadpisem. Ano je pravda, že můžeme text udělat větší, ale většinou dnes chceme stránky přehledné, a proto je zvolena tato varianta. Samozřejmě není možné to používat všude, protože jinak bychom tím samozřejmě neoddělili ty informace, které chceme, aby si uživatel přečetl přednostně. <sup>9</sup>

#### <span id="page-13-1"></span>**2.2.2 Modernost**

Vizuální design má velmi důležité místo. Ani v těch nejhorších případech není možné, abychom vylepšili výsledek grafikou, ale špatná grafika může vždy našemu produktu uškodit. Proto každý tvůrce grafického vzhledu stránky musí vše ovládat na tak vysoké úrovni, abychom značku nepoškodili. Nejlépe se nedopouštět chyb, které již někdo udělal.

Vývoj technologií a všechny trendy musíme neustále sledovat, abychom věděli, které cílové skupiny ovlivňují velmi podstatně. Pro některé uživatele je dodnes například "email" stále

<sup>7</sup> Staníček 2016, str. 291.

<sup>8</sup> Obec a web. Jaké jsou požadavky na webové stránky obcí?, online.

<sup>9</sup> Staníček 2016, str. 294.

novou technologií. Pro další skupiny lidí může být "email" brán jako technologie, která je již mrtvá a vhodná pro starší generaci. <sup>10</sup>

Důležitým prvkem při tvorbě je být svůj a vyhledávat si vlastní styl vizuálního vyjadřování, který bude výrazný a rozpoznatelný od ostatních. V dnešní době je to velmi cenná devíza, významná hodnota neboli i přidaná hodnota, jak se může grafik prosadit. Trh webdesignu je tak obrovský, že každý den po celém světě vznikne takřka tisíce nových webů a většina zadavatelů už dnes touží po unikátním a osobitém designu. Budou-li si vybírat, musíme se dostat s naším stylem do širšího výběru. Proto si nejlépe musíme vytvořit portfolio, tak aby náš styl byl na první možný pohled vidět. <sup>11</sup>

Motorem dobrého designu je zpětná vazba. Získat ji můžeme od návštěvníků pomocí testování, tak i od zkušenějších. Vyžadováním konstruktivní kritiky se můžete posunout dále a vaše výsledky naleznou správnou formu. <sup>12</sup>

Do modernosti můžeme dnes zařadit i nalezitelnost webu. Protože pokud náš web není viditelný a nikdo na něj nechodí, tak nemůže nikdy správně fungovat. U webových stránek obce nehrozí, že web někdo nenajde, ale jde i čitelnost domény a samozřejmě vyhledávání na Googlu.<sup>13</sup>

### <span id="page-14-0"></span>**2.2.3 Znak**

Vizuální identitu většina obcí nemá, ale každá obec má svůj znak, od které se může odvíjet naše práce. Znak neboli symbol můžeme vidět u každé obce, kterou v České republice máme. Máme zde zákon o obcích, který říká toto: "Zákon o obcích pojmu "obecní symboly" ani "symboly obce" neužívá a ani taxativním způsobem nestanoví, které symboly lze považovat za "symboly obecní". Předmětem úpravy zákona o obcích je pouze znak a vlajka obce (§ 34a a § 142). Podle § 34a odst. 2 zákona o obcích může předseda Poslanecké sněmovny obci, která nemá znak nebo vlajku obce, na její žádost znak nebo vlajku obce udělit. Předseda Poslanecké sněmovny může znak nebo vlajku obce na žádost této obce rovněž změnit. Podle § 34a odst. 3 zákona o obcích mohou znak a vlajku obce užívat ex lege tato obec, jí zřízené nebo založené organizační složky

<sup>10</sup> Staníček 2016, str. 233.

<sup>11</sup> Staníček 2016, str. 282.

<sup>12</sup> Řezáč 2014, str. 140.

<sup>13</sup> Řezáč 2014, str. 162.

a právnické osoby. Jiné subjekty mohou užívat znak obce jen s jejím souhlasem. K užívání vlajky obce není její souhlas nutný." 14

Společně se zákonem k nám přichází i ochrana obecních symbolů podle autorského a přestupkového práva, které má toto znění: "Ochrana obecních symbolů není založena předpisy práva autorského, neboť obecní symboly jsou podle § 3 písm. a) autorského zákona z důvodu veřejného zájmu vyňaty jako tzv. "úřední díla" z autorskoprávní ochrany (tzv. "symboly jednotky územní samosprávy").

O ochraně obecních symbolů tak může být uvažováno pouze v režimu přestupkového zákona, který ve svém § 42 odst. 1 písm. a) stanoví, že přestupku na úseku všeobecní vnitřní správy se dopustí ten, *kdo úmyslně poškodí, zneužije nebo hrubě zneváží státní symbol České republiky nebo jiný symbol chráněný zvláštním právním předpisem. Za jiný symbol chráněný zvláštním právním předpisem* lze však považovat pouze znak obce, který je chráněn nutným souhlasem obce s jeho užíváním v ust. § 34a odst. 3 obecního zřízení. Současně však vzhledem k uvedenému platí, že zneužití nebo znevážení znaku obce může za určitých okolností spočívat už i v jeho pouhém užívání bez souhlasu obce. Otázka zneužití či znevážení znaku obce bude záviset na konkrétním skutku, v němž bude spatřován přestupek s tím, že posouzení této otázky přísluší správnímu orgánu, který přestupek bude projednávat. O přestupkové jednání se bude jednat v případě, pokud s odkazem na ust. § 42 odst. 1 písm. a) zákona o přestupcích bude pachateli prokázán úmysl naplnění uvedené skutkové podstaty přestupku." 15

#### <span id="page-15-0"></span>**2.2.4 Barevnost**

Vhodně zvolená barva je jedním z hlavních nástrojů grafického vyjádření. Nástroj jako barvy a jejich kombinace si designér tvrdě řídí celkové vyznění díla, také se dbá na náladu a generované emoce, kde se také dá říct, že ovlivňuje ergonomii, srozumitelnost, použitelnost i přístupnost webových stránek. Klíčové pro webového grafika jsou proto především znalosti správné práce s barvami. Cit a vkus také pochopitelně potřebujeme, alespoň tak, abychom měli znalost v základní míře. <sup>16</sup>

<sup>14</sup> Obecní symboly – Stanovisko odboru dozoru a kontroly MV ČR, online.

 $15$  Obecní symboly – Stanovisko odboru dozoru a kontroly MV ČR, online.

<sup>16</sup> Staníček 2016, str. 270.

Při tvorbě webové stránky musíme přemýšlet především o "barevném schéma". Musíme si ujasnit jaká barva je pro nás hlavní, která je doplňující či kontrastní. Důležitým faktem je, aby nám barvy ladily spolu a fungovaly dobře, jako celek.

Barevné schéma je pouze základním kamenem palety webu. Pokud jsme si vybrali hlavní základní barvu, je potřeba vybrat také barvy doplňkové. Pro případ je dobré mít také barvu akcentovou. Důležité pro nás také je sestavit sadu různých odstínů, tak abychom měli světlou i tmavou verzi pro tónování pozadí, poté sytější barvy pro výrazné prvky a tmavé odstíny pro texty. Z těchto možností odstínů barev bychom měli být schopni vytvořit paletu webu. Základní barva se používá v takové míře, že bude potřeba mít více odstínů, abychom byli připraveni na všechny prvky, které budeme mít v těchto barvách. <sup>17</sup>

Nutností by mělo být si vyhradit jednu barvu, kterou budeme používat, jako základní barvu pro aktivní prvky. Myšlené jsou aktivní odkazy, tlačítka, položky menu, formuláře. Tato barva by neměla být použita k jiným účelům. Pokud uživatele navyknete na určitou barvu, již budou přesně vědět, že když kliknou na tuto barvu, tak to provede nějakou akci.

Speciální přístup potřebují především odstíny šedé. Šedá je speciálním odstínem libovolné barvy, protože šedá barva je s žádnou sytostí. Stupně šedé pak určuje světlost, pokud zvolíme nejsvětlejší bude to bílá, zvolíme-li nejtmavší výsledkem bude černá.

Před dvěma lety vznikla povinnost mít webové stránky přístupné handicapovaným. Na tuto skutečnost musíme dávat pozor a využívat takové barvy, které mohou lidé se zrakovým omezením rozlišovat. Takových výsledků docílíme jedině pokus vybereme správnou úroveň kontrastu, rozdílem barev a vhodným výběrem typu písma. <sup>18</sup>

#### <span id="page-16-0"></span>**2.3 Komunikace**

Komunikace špatná či nedostatečná může mít za následek vzájemné nepochopení se s klientem.<sup>19</sup>

Ke komunikaci většinou patří úvodní schůzka, analýza stávajícího webu, rozdělení výstupů a následná implementace webových stránek. Čím větší projekt máte na starost, tím více je

<sup>17</sup> Staníček 2016, str. 275.

<sup>18</sup> Knap 2010, str. 15.

<sup>19</sup> Řezáč 2014, str. 16.

potřeba komunikace a prezentace myšlenek, která se zvedá s velikostí projektu nebo organizace, pro který projekt tvoříte.<sup>20</sup>

#### <span id="page-17-0"></span>**3. Poznat trh a konkurenci**

Pokud chceme navrhnout web, který bude fungovat po všech stránkách, tak se také musíme zaměřit na fakt, kterým je poznání trhu a konkurence. Od konkurence se můžeme poučit z chyb, které dělají, a naopak z trhu můžeme převzít i něco, co už funguje a aplikovat to i v našem případě. <sup>21</sup>

Když chceme správně vybrat cílovou skupinu tohoto trhu, musíme se s ní nejdříve seznámit. Většinou nám v tuto chvíli může pomoci náš vlastní klient. V případě, že si vypracujeme orientační průzkum trhu nebo si necháme vytvořit důkladný průzkum, tak stejně vždy skončíme u klienta se spoustou otázek.

Důležité zůstává poznamenat, že mezi obcemi není většinou žádná rivalita. Myslím si, že větší rivalita dnes existuje mezi firmami, které se snaží získat v lepším případě, co nejvíce obcí, a to je staví do pozice, kdy jim již nezáleží na kvalitě, ale kvantitě. Jestli se máme bavit, o konkurenci, tak opravdu největší konkurence existuje mezi firmami.

#### <span id="page-17-1"></span>**4. Uživatelé**

Návštěvníci stránek nikdy nechtějme ztratit tím, že je necháme si otevřít nové okno prohlížeče. Častokrát oni sami neví, jak se dostat zpět. Pokud se jedná o dokumenty, tak ty je můžeme nechat stáhnout, ale zase většina nechce mít ve svém počítači všechno stažené. V tomto případě musíme zvolit formu, aby se jim otevřel dokument, ale nezavřela se jim hlavní stránka. Čímž si protiřečíme, ale pokud bych jim v jejich okně rovnou otevřeli soubor, tak nebudou vědět, jak se vrátit zpět na webovou stránku. Tímto porušíme to, co jsme definovali na začátku, ale občas musíte zariskovat a zkusit to, co zrovna nepřichází, jako nejlepší možnost. I z té nejhorší možnosti se může nakonec stát ta nejlepší.<sup>22</sup>

<sup>20</sup> Řezáč 2014, str. 32.

<sup>21</sup> Staníček 2016, str. 80.

<sup>22</sup> Řezáč 2014, str. 97.

### <span id="page-18-0"></span>**5. Soutěž Zlatý erb**

Organizace Zlatý erb pořádá již od roku 1999 každým rokem soutěž o nejlepší webové stránky obcí a měst. Cílem této soutěže je podpořit modernizaci webových stránek veřejné správy. Přispět by to mělo i lepšímu životu v městech a obcích po celé České republice.<sup>23</sup>

Soutěž probíhá ve dvou kolech a jedním z nich jich krajské kolo a poté následuje kolo celostátní. Do soutěže se mohou přihlásit obce, města, městské části, ale také kraje České republiky. Hodnocenými aspekty jsou oficiální webové stránky a k tomu elektronické služby. Ceny jsou udělovány a rozděleny do třech kritérií. <sup>24</sup>

- 1. Nejlepší webové stránky města
- 2. Nejlepší webové stránky obce
- 3. Nejlepší elektronická služba

Porotci hodnotí v této soutěži hned několik kategorií:

- 1. Povinné informace základní (váhový koeficient 3)
- 2. Povinné informace rozšiřující (váhový koeficient 1,5)
- 3. Test reakce na žádost o informaci (váhový koeficient 1,5)
- 4. Úřední deska (váhový koeficient 2)
- 5. Doporučená informace (váhový koeficient 1,5)
- 6. Doplňkové informace (váhový koeficient 1)
- 7. Použitelnost webu ovládání webu, navigace a přehlednost stránky (váhový koeficient 2)
- 8. Výtvarné zpracování s přihlédnutím k zobrazení v různých prohlížečích (váhový koeficient 1)
- 9. Pomocné služby (váhový koeficient 1)
- 10. DNSSEC (váhový koeficient 1)
- 11. Podpora zobrazení na mobilních zařízeních (váhový koeficient 1)
- 12. Bezbariérový přístup (váhový koeficient 1,5)
- 13. Užitečnost služeb (váhový koeficient 1)
- 14. Inovativnost řešení (váhový koeficient 1)<sup>25</sup>

<sup>23</sup> Weiss 2010, str. 14.

 $24$  Zlatý erb 2022, online.

<sup>25</sup> Propozice soutěže zlatý erb 2022, online.

# <span id="page-19-0"></span>**5.1 Analýza webových stránek vítěze soutěže**

V minulém roce soutěž vyhrála obec Tisá. Tato obec se nachází v Ústeckém kraji a je i velmi turisticky atraktivní.<sup>26</sup>

Po načtení webové stránky jsem zaznamenal určité prvky, které i já ve své práci využívám. Můžeme vidět na levé straně v hlavičce text "Oficiální web". O tom jsem mluvil už ve svém návrhu. Beru jako dneska již nutnost říct lidem, že tento web je oficiálním, a to ať je to jakákoliv obec. Líbí se mi využívání fotek, ale samozřejmě to je trend, který byl dříve. Dnes už není v módě, abychom měli něco, co se mění, bliká atd. Důležité ale je vidět, že mají také na hlavní stránce "Aktuality" a "Úřední desku". Samozřejmě v mém návrhu jsou tyto dvě sekce vedle sebe a vejde se tam maximálně 3 záznamy. V jejich případě vidíme, že máme tlačítko na každou sekci zvlášť. Proto v tomto směru si mohou dovolit vkládat až šest těchto aktualit na jedné stránce. Jako další takovou maličkost, ale zároveň důležitý fakt je, že máte i tlačítko pod těmito sekcemi a to vždy, abychom viděli další aktuality, či úřední desku.

Snažil jsem se vyhledávat určité informace, které by mě jako občana mohli zajímat. Přiznám se, že jsem měl docela problém v hledání určitých dokumentů. Samozřejmě se mi líbí menu také na levé straně obrazovky. Bohužel většinou je tam tolik stránek, že popravdě se v tom plně ztrácím. Proto jsem zkusil funkci vyhledávání, kde jsem hledal velmi jednoduché věci. Následně mi to nalezlo tolik výsledků, které ani neměli nic co dělat s daným tématem, že mě to odradilo k dalším činnostem. Čím jsem byl velice překvapen je font. Když jsem se prozkoumal stránku a zjistil, že využívají font Arial, který mi vlastně ani nevadil do doby, než jsem na to narazil, tak jsem se velmi zhrozil. Pochopitelně je to jeden z nejužívanějších fontů, ale určitě si nemyslím, že by patřil na web.

Pokud bych měl webové stránky ohodnotit, tak bych řekl, že splňují vše, co by splňovat měli. Avšak mám lehké obavy o jejich stránkách, kterých je až moc a vyhledávač, který na stránce je není úplně použitelný. Když jsem nad tím přemýšlel, určitě bych byl rád, aby má obec, kde bydlím vypadala nějak takto. Moderní, to je to slovo, kterým tato webová stránka je, ale stále mám pocit, že zase vypadá hodně podobně, jako ty ostatní.

<sup>26</sup> Ocenění v loňském roce – Tři nejlepší weby 2022, online.

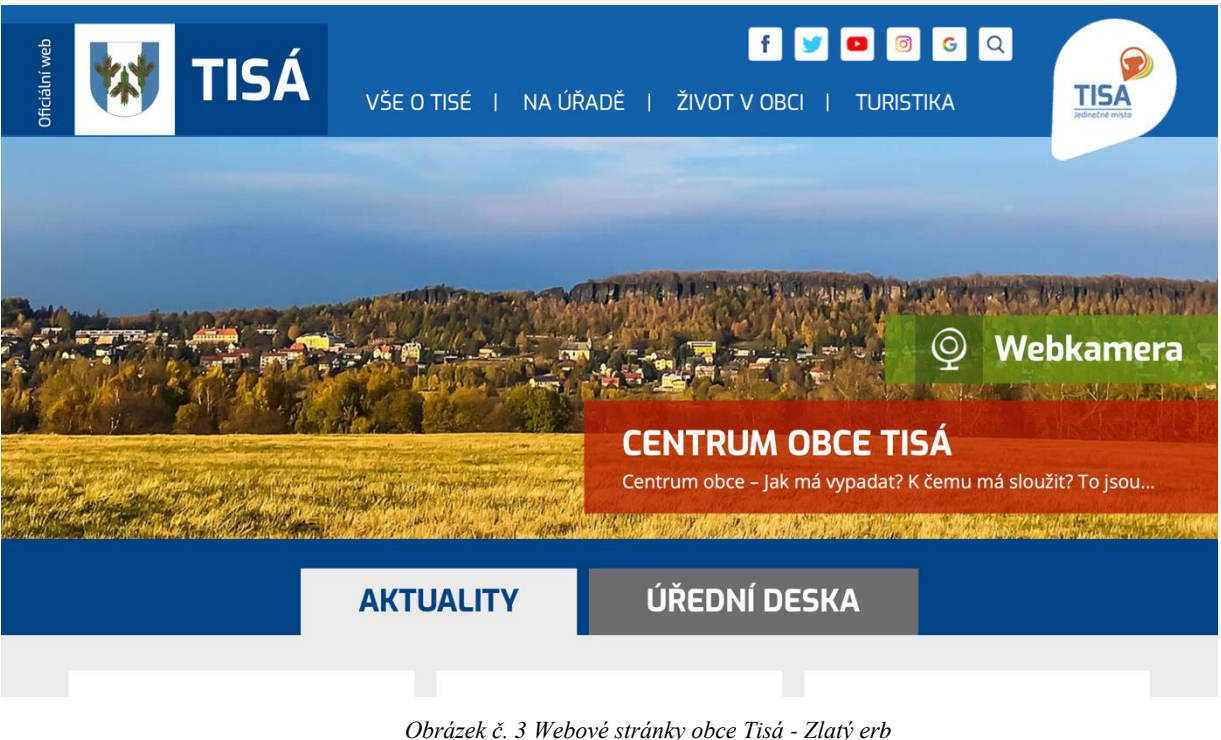

*Zdroj: www.tisa.cz*

# <span id="page-20-2"></span><span id="page-20-0"></span>**5.2 Inspirace**

Vyhledáváním webových stránek obcí je velmi jednoduché. Stačí si najít v mapách obec a její název následně vložit do vyhledávače. Větším problémem je najít webovou stránku, o které bychom jsme si mohli říct, že její design opravdu funguje. Hledal jsem dlouho převážně v zahraničí, ale i tam jsem zjistil, že jim to funguje hlavně na základě toho, že mají jiná pravidla. Následně jsem se vydal cestou najít v České republice alespoň jednu webovou stránku obce, která by se přibližovala aspoň málo mé vizi. Po prozkoumání všech velkých firem jsem jí nalezl. Tato obec se jmenuje Újezd u Chocně a vytvořila jí firma Antee. Již jsem zmiňoval velké firmy a Antee je jednou z nich a abych pravdu řekl je to jediná firma, se kterou dokážu sympatizovat.

# <span id="page-20-1"></span>**5.2.1 Obec Újezd u Chocně**

Webová stránka obce Újezd u Chocně mě opravdu velmi překvapila. Nejen, že jsem byl opravdu ohromený tím, jak stránka vypadá, ale také jsem byl překvapen z její funkčnosti. Přehledná stránka plná pěkných a decentních grafických prvků. Celou dobu jsem si říkal, že přijít s tzv. "dlaždicemi" bude fungovat a zde to opravdu tak je. Jediné, co bych jim vytkl je obsah těchto

dlaždic, jelikož bych vytkl, tak dvě, které tam nemají, co dělat. Graficky se mi stránka líbí tím, jak je jednoduchá a využívá se landing page, což beru také jako velké plus. Samozřejmě, že jsem našel i chyby, které nedávají úplně smysl, ale jsou to spíše drobnosti. Pro uživatele, který tuto stránku navštěvuje to musí být velmi příjemné prostředí, kde hned na hlavní stránce najdeme úřední desku, kalendář akcí a také kde se nachází. Budu upřímný, než jsem na tuto obec narazil nevěděl jsem, kde se nachází.

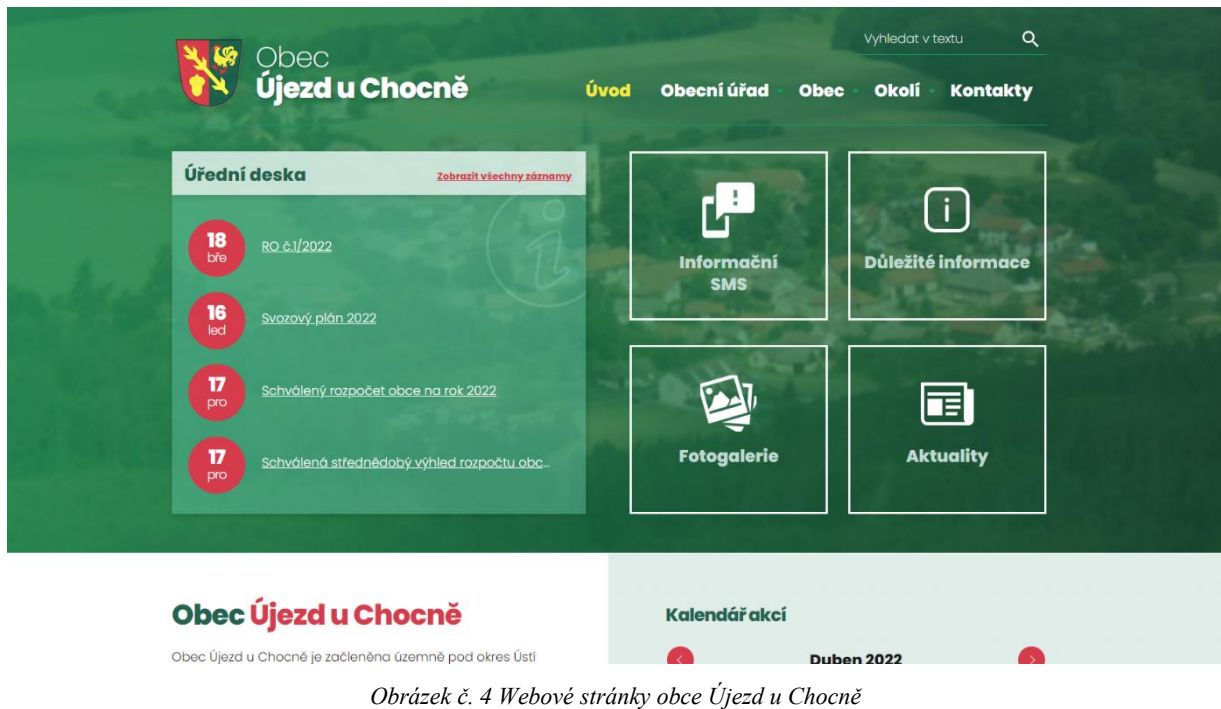

<span id="page-21-0"></span>*Zdroj: www.ujezd-u-chocne.cz*

## **Praktická část**

# <span id="page-22-0"></span>**6. Návrh grafického zpracování**

V mém grafickém návrhu je vše po praxi v tomto oboru. Mým hlavním cílem je a vždy bude přehlednost a jednoduchost stránek. V tomto případě jsem zvolil tvorbu tak, aby bylo možné použít šablonu, kterou jsem vytvořil i na další obce. Již v přešlém textu jsem zmiňoval, že nejsem úplným zastáncem tvorby šablon. V momentální situaci si myslím, že je velmi důležité začít zachovávat určité standardy, tak abychom byli schopni fungovat, jak na jedné stránce, tak i na druhé. Snažím se ukázat prosté věci, které jsou velmi důležité a nemělo by se zapomínat na to, že tu jsou. Důležitým prvkem je otestování lidmi. Uživatelské rozhraní se nedá tvořit bez jakékoliv interakce, a to především platí u obcí a měst. Vždy potřebujete určitou odezvu, abyste věděli, jak web funguje. Většinu věcí v průběhu každého testování určitě změníte.

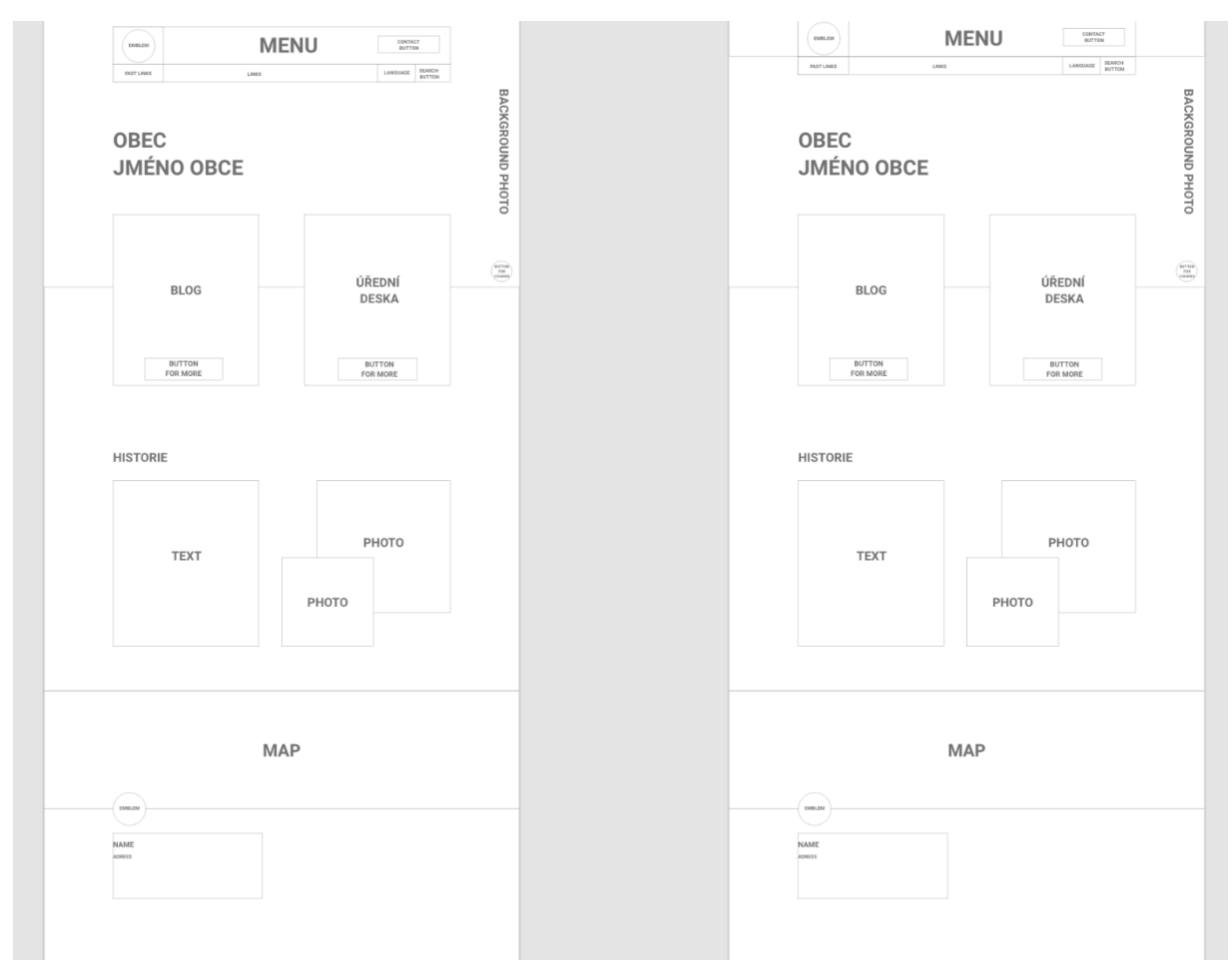

<span id="page-22-1"></span>*Obrázek č. 5 Návrh webu - tzv. "skeleton version" Zdroj: Vlastní*

### <span id="page-23-0"></span>**6.1 Rozložení stránky**

Rozložení stránky je vytvořeno takovým způsobem, aby všechno, co koncoví uživatel může vidět a co hledá našel již na hlavní stránce. Pokud by se stalo, a to se určitě může stát, že časem lidé budou mít naopak jiné preference je vždy zde možnost to změnit. Jelikož většina z nich nejsou nikterak zajímavá nebo nemají žádné památky, cyklistické stezky atd. Pokud bychom hledali především věci, které u takových obcí můžeme dát do popředí určitě bychom mnohokrát narazili. Proto na hlavní stránce můžeme nalézt úřední desku, aktuality, historii obce a samozřejmě nesmí chybět fotka obce. Jednoduchá fotka, která by byla například fotka úřadu, by rozhodně nikoho nezaujala. V momentální chvíli je čím dál větší trend fotit obec dronem. V podstatě to dává smysl, jelikož jak chcete do jednoho snímku umístit celou obec. To prostě nejde jinak a je tu možnost tuto záležitost řešit dronovými záběry.

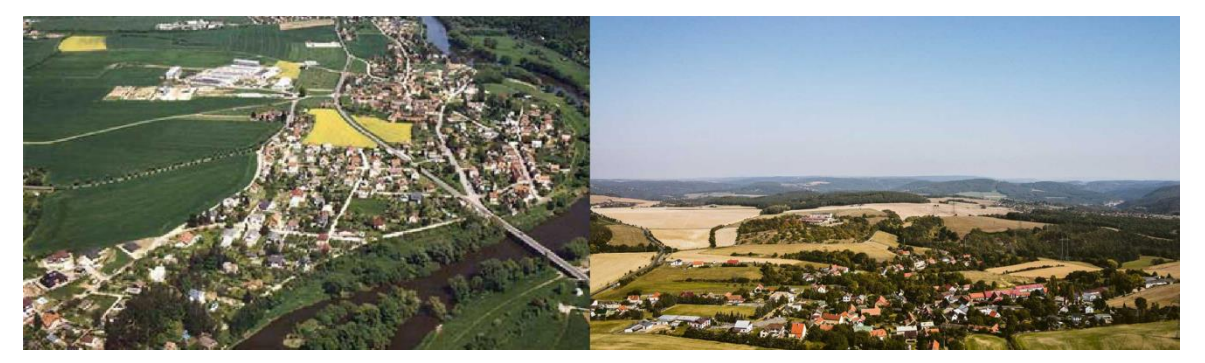

*Obrázek č. 6 Dronové záběry obce Bojanovice a obce Lety Zdroj: Vlastní + www.obec-lety.cz*

<span id="page-23-1"></span>Již dlouhou dobu jsem také chtěl zavést tzv. "dlaždice". Jsou to ty nejdůležitější odkazy, které na stránkách jsou, a hlavně nejvíce rozklinkávány. Jsou vytvořeny jak z typografie, tak také z ikony, která tomu zase dodává určitou formu zapamatovatelnosti. V dnešní době se hodně nahrazuje text ikony a myslím si, že by se to mohlo projevit i zde. Pokud se nad tím zamyslíme, ikony vidíme každý den, převážně na našich mobilních telefonech. Což mě přivádí k další věci, že tyto "dlaždice" jsou velmi dobře převeditelné do mobilní verze, kterou v dnešní době používá něco přes 70 % uživatelů.

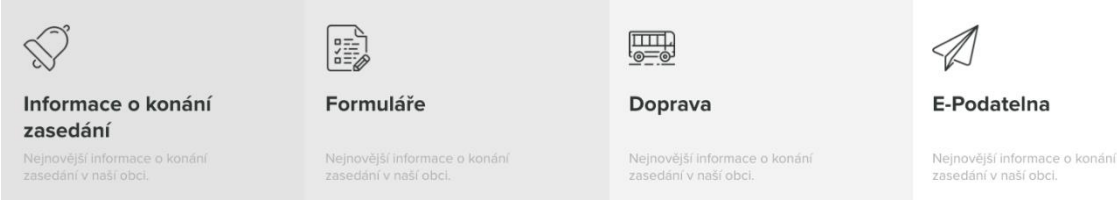

*Obrázek č. 7 Návrh webu - tzv."dlaždice" Zdroj: Vlastní*

<span id="page-24-0"></span>Po tzv. "dlaždicích" můžeme vidět dva boxy, ve kterých je možné nalézt dvě sekce, a to jsou aktuality, ale také úřední desku. Po zkoumání, co lidé nejvíce vyhledávají, vyšly právě tyto dvě sekce, proto se to rozdělilo na dva sloupce, tak abychom v každém boxu měli alespoň tři aktuality a také úřední desku. V těchto boxech můžeme nalézt datum přidání, ale také název aktuality, či úřední desky. Jelikož jak aktuality, tak i úřední deska jsou rozděleny do kategorií, nebylo zase tak těžké vytvořit návrh, kde by se od sebe odlišovali maximálně barvami.

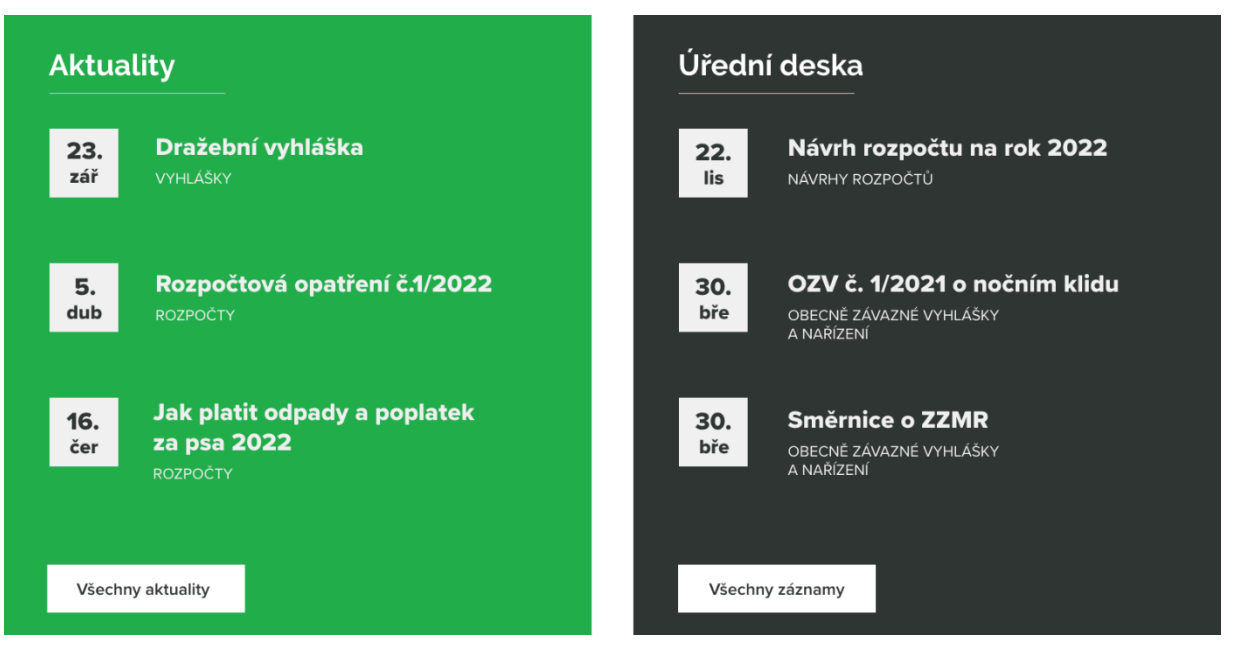

*Obrázek č. 8 Návrh webu – Aktuality a úřední deska (boxy) Zdroj: Vlastní*

<span id="page-24-1"></span>Jelikož v určité zásadě nechceme mít hned hlavní stránku moc plnou, ale ani ne tak moc prázdnou, tak si musíme najít věci, které by mohli zaujmout. V takové chvíli jsem si momentálně vybral historii, ta povětšinou je zajímavá a věřte, že ani vás by nenapadlo, že můžete mít tak zajímavou obec.

#### **Historie obce**

Obec Bojanovice má v současné době 3 části - Bojanovice, Malá Lečice a Senešnice

Obec neměla nikdy vlastní kostel a farnosti patřila k Sv. Kiliánu v Davli proto se občané rozhodli na náklady obce postavit kapli. Kaple byla v roce 1879 dokončena a zasvěcena sv. Františku Serafínskému z Assisi. Kaple je zapsána do seznamu movitých kulturních památek.

Zjistit vice

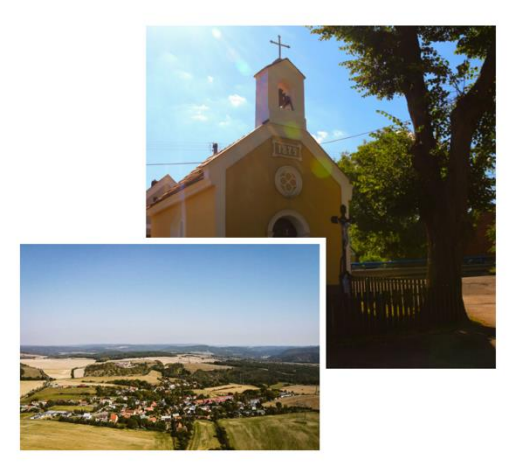

*Obrázek č. 9 Návrh webu - sekce Historie obce Zdroj: Vlastní*

<span id="page-25-0"></span>Na konci stránky na nás bude čekat patička webových stránek. Zde jsou informace, jako kontakt, užitečné odkazy, ale také rychlé odkazy. Dále je celý tento koncept obohacen i o takový banner, kde můžeme najít nápis "Oficiální web obce XY". V zásadě je to tam i proto, že vznikají pro spousty měst i obcí spousty deníků a různých informativních webů, které bychom si mohli splést s tím pravým webem. Proto je to jako taková určitá známka, že toto je opravdu ten web, který je tím vaší obce.

<span id="page-25-1"></span>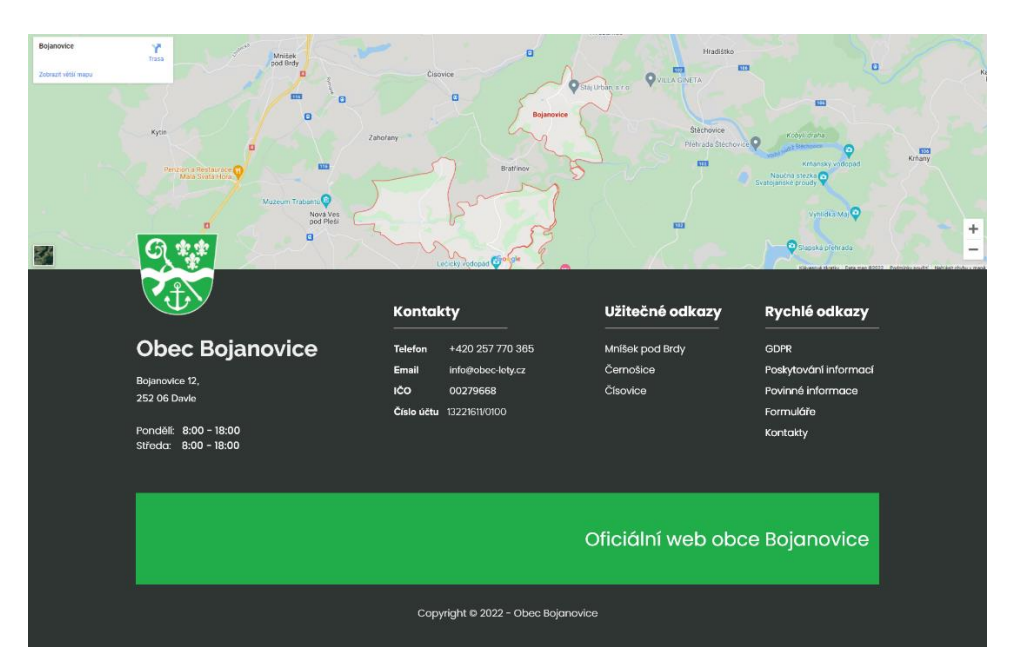

*Obrázek č. 10 Návrh webu - footer(patička) Zdroj: Vlastní*

V poslední řadě bych chtěl říci, že nebylo vůbec jednoduché stránku vymyslet tak, aby uživatelé, kteří si zvolí jeden z modulů, tak aby fungoval. Teď nemyslím, aby fungoval jako prvek, ale graficky, což je velmi důležité při tvorbě.

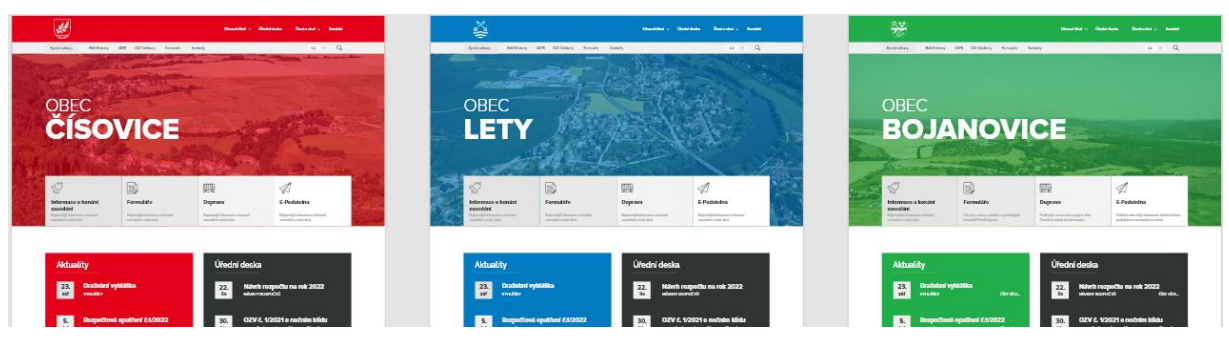

*Obrázek č. 11 Návrh webu - všechny 3 varianty vedle sebe Zdroj: Vlastní*

# <span id="page-26-1"></span><span id="page-26-0"></span>**6.2 Redakční systém**

Při výběru redakčního systému se musíme zaměřit převážně na bezpečnost a také se zaměřit, aby administrační rozhraní bylo uživatelsky přijatelné. V mém návrhu je vše připravováno tak, aby bylo možné stránku vytvořit pomocí systému Wordpress. V momentální chvíli je to zdaleka nejčastější možnost při tvorbě webové stránky. Máte zde možnost, jak kódu, tak ale také můžete celý web připravit pouze vkládáním určitých prvků, které je snadné přehazovat a je to zdaleka nejrychlejší a nejefektivnější možnost při tvorbě webové stránky.

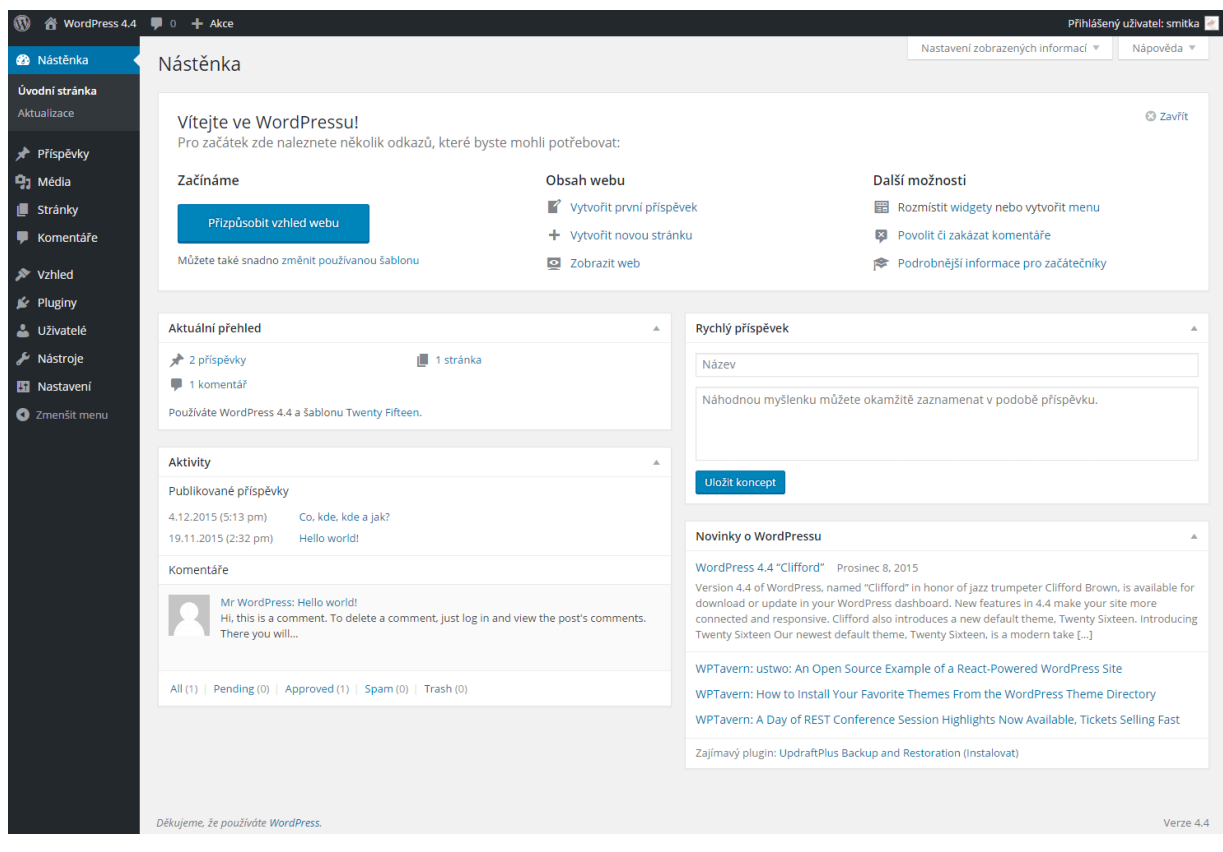

*Obrázek č. 12 Redakční systém Wordpress – ukázka Zdroj: cs.wikipedia.org/wiki/WordPress*

<span id="page-27-0"></span>Jak jsem zmínil webová stránka by měla fungovat na redakčním systému Wordpress. Jelikož jsem s tímto redakčním systémem velmi spokojen začal jsem v něm vytvářet i věci nad rámec. Většina uživatelů, kteří používají v dnešní době Wordpress určitě zaznamenali možnost přidávat tzv. pluginy. Pluginy si jde i sám vyrábět, ale k tomu už samozřejmě potřebujete mít znalosti v programovacím jazyce, kupříkladu php. Nejpoužívanějším pluginem je v momentální chvíli Elementor. Ještě, než se vydala nová verze, byl tento plugin ojedinělý právě přes svou schopnost tvořit webové stránky jednoduše přes vkládání prvků přímo do stránky. Stále si myslím, že určitě bude u více lidí převažovat možnost tvořit s tímto pluginem než v samotném redakčním systému. V dnešní době jde tento systém tak kupředu lidem a většina aktualizací je založená převážně na tom, aby se zde lidé orientovali a vytvářeli svou práci, co možná nejjednodušeji.

Mým hlavním důvodem, proč využívám tento systém je vcelku prostý. V momentální chvíli není zde žádný systém, který by byl opensource a zároveň se v něm mohlo tvořit, tak příjemně, jak ve Wordpressu.

Jedním z hlavních důvodů, proč právě používám tento redakční systém je, že nejen mě se v něm dobře pracuje, ale i klienti se v něm vyznají, proto je to velké plus. Všechno je velmi jednoduché a přehledné. Pokud se, ale podíváme na grafický návrh v administraci můžeme vidět, že je značně jiný. Říkáte si, jak je možné udělat administraci, tak aby vypadala, tak jak je dle grafického návrhu, ale zároveň jsme byli stále na jednom a tom stejném redakčním systému. Vždyť přece my nemáme možnost si změnit administraci, tak jak se nám zachce. Opak je lehce pravdou. Již zmíněné pluginy dneska doopravdy mohou pomoci s čímkoliv. Existuje plugin, kterému se nazývá Crocoblock. Tento plugin je pro lidi, kteří neumí tolik HTML nebo CSS, ale chtějí mít třeba vlastní administraci nebo prostě jen neumí psát webové stránky. Je to sice placený plugin, ale myslím si, že ve chvíli, kdy děláte web pro obec, či město je toto určitě prvek, který oceníte nejen vy, ale také starosta či starostka. Pomůže vám neskutečně s prací, kterou bychom za normálních okolností dělali hodiny. Je možné si vytvořit kompletní administraci na míru. Vlastně fungovat to bude úplně stejně, protože převádíte jen určité akce na jiný design. To je vlastně celé, co tím uděláte. Poslední největší výhodou v tomto směru je především ta, že nikdo nedokáže poznat, že se jedná o redakční systém Wordpress.

#### <span id="page-28-0"></span>**7. Postup při tvorbě**

Základem celé práce byla komunikace se starosty obce, kde jsem se snažil, abychom dosáhli společného výsledku, který bude použitelný na více webových stránkách než jen na jedné obci. Postup je většinou náročný z důvodu, že vy můžete navrhnout webové stránky, ale vždy se zde bude muset něco řídit nějakými určitými pravidly. Musíme se řídit zákony a zároveň vyhláškami. Všechno je většinou, jak máme co zveřejňovat a také důležité je, aby některé věci samozřejmě byli viditelné.

Postupem času si člověk uvědomí, že webové stránky pro obce nemůže vytvořit a již na nich už nedělat. Většinou se ty stránky postupem času musí upravovat. Hlavním důvodem jsou změny, které se dějí velmi často každým rokem.

Mou hlavní myšlenkou byla modernost, ale zároveň udělat stránku tak, aby byla připravená i na další možnosti a nejen takové, které tam budou v momentální chvíli. Každá obec se určitě rozrůstá a s tím přichází samozřejmě i větší poptávka o individuální věci na webových stránkách. Příkladem je třeba mateřská škola, hasičský sbor, či různé spolky. Také jako další věc, co beru, že je velmi důležitá, jsou jazyky. Samozřejmě obec, kde nejsou v takové míře památky, tak nebude potřebovat vícejazyčné webové stránky. Věřím, že více jazyků uplatní

obec, kde právě jsou památky, jako Karlštejn atd. Většina turistů je především z jiných států, proto beru jako už takovou nutnost, zde mít anglický jazyk. Tuto sféru jsem nazval jako turistická. Pak jako další rozdělení jsem udělal malá a velká obec. Jenže, jak to máme rozlišit, zda je obec malá, či velká? Ve většině případů hraje hlavní roli populace dané obce.

# <span id="page-29-0"></span>**7.1 Barevnost**

Barevné schéma webové stránky je vždy řešeno dle znaku dané obce. Každá obec má svůj znak, kde samozřejmě se může stát, že bude mít více barev, ale nejlepší je zvolit takovou, která se dá použít na webové stránky. Logo neboli znak přetvářím vždy na jen linkované logo tzv. bez výplně, aby na webových stránkách vyniklo, ale je také potřeba myslet na použitelnost tohoto znaku v dokumentech obce.

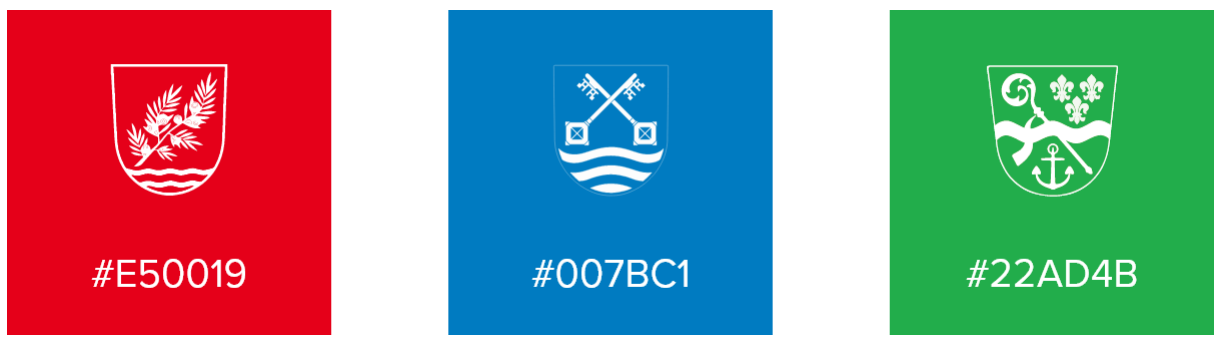

*Obrázek č. 13 Znaky (symboly) obcí + jejich barva Zdroj: Vlastní*

<span id="page-29-1"></span>Výběr barev je velmi důležitým prvkem hned po typografii. Základním stavebním kamenem je si zvolit nejlépe 3 barvy, se kterými budeme pracovat. Pokud se, ale jedná o administrační rozhraní, tak zde jsem zvolil sice více barev, ale není to tak znatelné, jako třeba na hlavní stránce. Hlavní myšlenka barev na webu obce je, aby zaprvé rozdělila určité sekce od těch předešlých nebo naopak nás upozornila na věci, které mají být důležité. Je samozřejmostí, že typografie hraje větší roli, ale v této části je dobré si zvolit správnou barvu na tlačítka, text a jiné.

Jelikož důležitým faktem je i to, že používám na hlavní stránce fotografii z dronu, tak samozřejmě i tu nemohu nechat jen v barvách, která má. Jelikož na ní je umísťován text, který musí být viditelný. Proto se na fotku ještě dává překrytí, které je v barvě stránky. Ovšem je to jen v určitých procentech, je to nutné vždy zkusit, protože každá fotografie může být vyfocena jiným způsobem.

# <span id="page-30-0"></span>**7.2 Typografie**

Typografie je jedním z hlavních důležitých prvků celé webové stránky. Muselo se zde přemýšlet o tom, jaký font zvolit. Důležitým faktorem bylo, aby tento font byl ideálně, co nejčitelnější a zvládl i delší texty. Z prvních návrhů vyzníval nejlépe font "Raleway". Po dlouhém uvažování, čtení a testování oného fontu jsem se rozhodl využít font s názvem "Proxima Nova". Důvodem, proč jsem je nakonec vyměnil je jednoduchý. Font "Raleway" má velmi divné číslice a jelikož s čísli se pracuje hodně bylo důležité, aby všechno vypadalo v pořádku, což tento font zrovna nebyl. Chtěl jsem font, který by byl možný použít z Google fontů, ale nakonec vyznělo lépe možnost tohoto typu. Po Google fontech jsou hned Adobe a myslím si, že v dnešní době už není směšné si za nějaký font zaplatit.

Textu je na stránce poměrně hodně a vždycky je těžké říci, jestli tento font bude fungovat, či nikoliv.

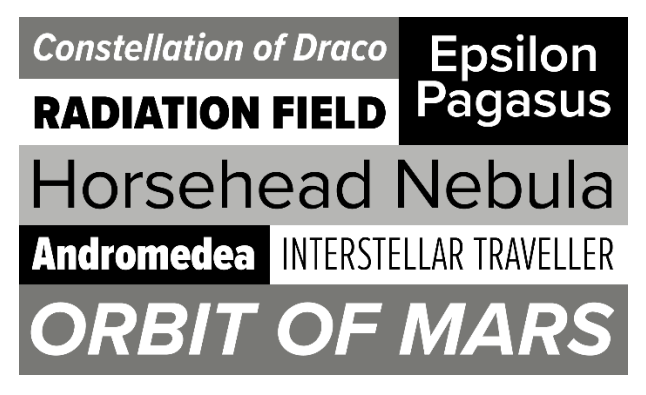

*Obrázek č. 14 Typografie – Font Proxima Nova Zdroj: www.marksimonson.com/fonts/view/proxima-nova*

# <span id="page-30-2"></span><span id="page-30-1"></span>**7.3 Podstránky**

Podstránky jsou směrované do stejného stylu, jako celá stránka. Každá stránka se odlišuje podle toho, zda se na ní upravuje něco pravidelně, či jen jednou za velmi dlouhý čas.

Po rozkliknutí jakékoliv podstránky můžeme pod hlavičkou stránky vidět název. Pod tímto názvem si můžeme také všimnout, jakési cesty, kterou jste udělali. Slouží to k tomu, aby pokud bude mít stránka třeba dalších pět podstránek, tak se musíte v tom nějak orientovat. Tento problém mívají spíše města, ale je dobré na to myslet i u obcí, kde tento problém může vzniknout časem. V případě klinutí na jakoukoliv stránku se může stát, že vás rovnou převede do rozcestníku. Taková možnost zde je v případě, že jsme klikli na stránky, která je nadřazená ostatním.

- > Elektronická podatelna
- $\blacktriangleright$  Formuláře
- $\blacktriangleright$  Dokumenty
- > Povinné informace
- > Územní plán
- > Usnesení zastupitelstva
- > Rozpočty a závěrečné účty
- > Zastupitelstvo

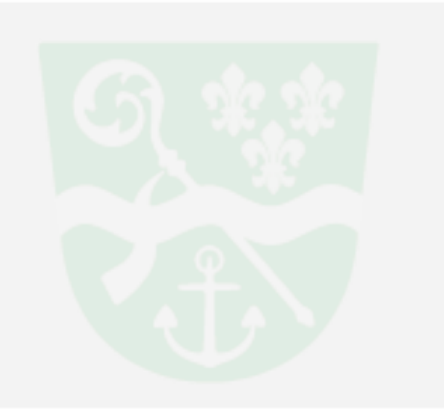

*Obrázek č. 15 Obecní úřad – rozcestník Zdroj: Vlastní*

<span id="page-31-0"></span>Po mnoha testech jsem se rozhodl dát i na každou stránku vyhledávání na pravé části. Rozhodl jsem se rozdělit stránky na dvě části, kde může být samozřejmě místo i na různé bannery atd. Na pravé části nalezneme vyhledávání plus novinky a na levé straně vždy danou stránku, která se mění podle toho kde se nacházíme. Pravá částse nikdy nemění. Ale ve výsledku by to mělo hlavně fungovat, jako vyhledávaní a sdělovací prostředek. Hned pod vyhledáváním máte sekci "Nejnovější aktuality". Je to především z důvodu, že někdo může mít zapamatovanou cestu na nějakou podstránku a kdyby ho zajímali třeba jen řekněme stránka "Informace o konání zasedání, tak stejně mu nikdy neuniknou nejnovější aktuality, protože všechno má vždy s sebou. Také si můžeme všimnout, že na některých stránkách se objevuje hláška "Nenašli jste na stránce, co jste hledali?". Je to z toho důvodu, že se snažíme také na určitých stránkách vyjít vstříc občanům a proto, kde je málo dokumentů, či textu, tak samozřejmě lidé mají možnost si napsat o to, o co by to třeba doplnili. Je důležité si uvědomit, že některé věci jsou jen dobrovolné, a proto je pro nás dobré mít i nějakou interakci s občany.

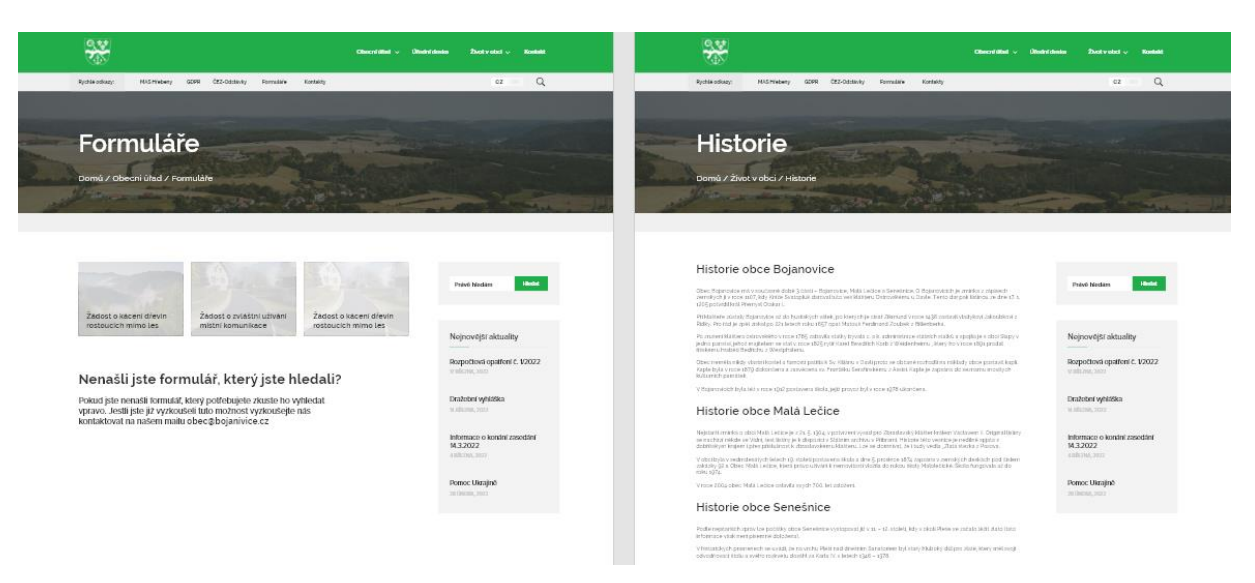

*Obrázek č. 16 Podstránky - návrh a ukázka dvou stránek Zdroj: Vlastní*

# <span id="page-32-1"></span><span id="page-32-0"></span>**8. Administrační rozhraní**

Rozhraní, ve kterém se nacházíme nám může připadat velmi podobné redakční systému Wordpress. Ano je tomu tak, ale upřímně některé věci jdou samozřejmě udělat, jak vy chcete, ale bohužel, jak už to bývá, tak některé ovlivnit nejdou a nejste schopen je změnit.

Pro vstup do administrace se nejdříve musíme přihlásit. Není zde možnost udělat nic jiného než se přihlásit, proto varianta s registrací neexistuje. Je to jednoduše řečeno zbytečné tam mít možnost registrace, protože základní vytvoření profily dělá vždy administrátor. Hlavně obyčejným uživatelům by tam nebyl přidán žádný přístup. Proto je to řešené tak, že se vytvoří účet, správce mu přiřadí nějaké heslo a všechno mu zašle do emailu, či mu ho dá osobně. Je to hlavně také kvůli bezpečnosti. Pokud bude mít uživatel právo na to založit si účet, tak jsou zde určitá rizika, na které musíme myslet a které bohužel musíme řešit.

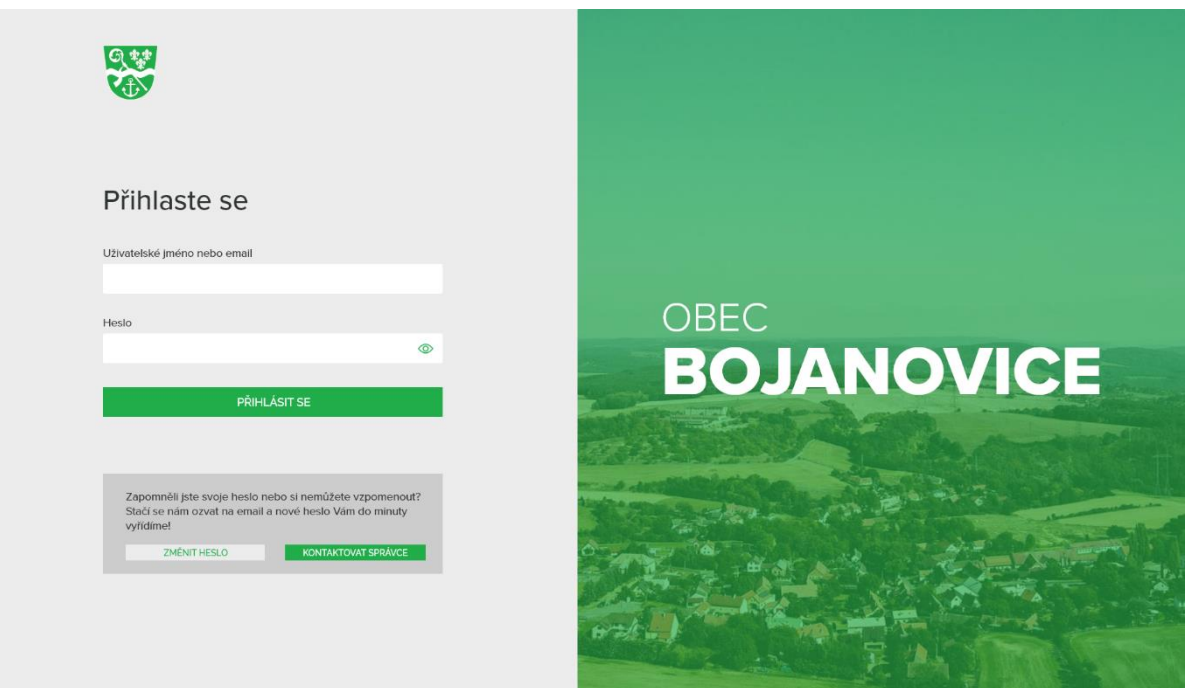

<span id="page-33-0"></span>*Obrázek č. 17 Obec Bojanovice - návrh – přihlášení Zdroj: Vlastní*

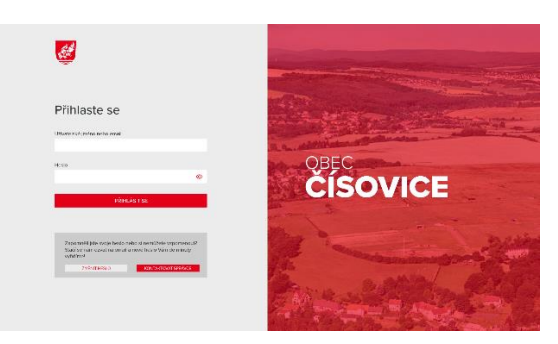

*Obrázek č. 18 Obec Čísovice - návrh – přihlášení Zdroj: Vlastní*

<span id="page-33-1"></span>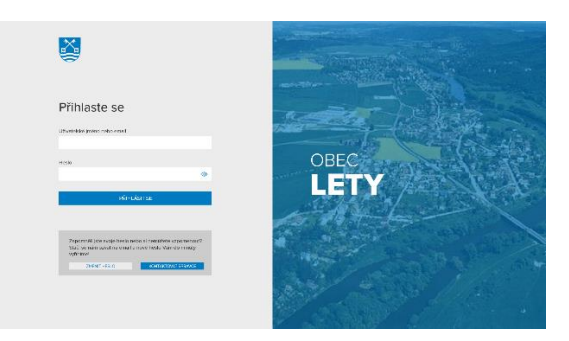

<span id="page-33-2"></span>*Obrázek č. 19 Obec Lety - návrh – přihlášení Zdroj: Vlastní*

Po přihlášení do administrace se vám načte automaticky stránka jménem "Nástěnka". V levé části si můžeme všimnout menu, které není výrazné, ale je poskládané jak z typografie, tak je ke každé stránce přiřazena i ikona. Důvodem ikony je, že lidé, kteří to budou pak používat si už natolik zapamatují ikonu, že se nebudou namáhat ani číst. V pravém horním rohu si můžeme všimnout svého jména a samozřejmě také ikonky na oznámení. Toto oznámení by mělo být spíše využíváno pro administrátory webové stránky. Hlavní myšlenka je v tom, aby uživatel věděl, že jsou jeho webové stránky aktuální či nejsou v nějakém ohrožení nebo se nechystá třeba údržba. U profilu můžeme nalézt šipku, která nám dává přístup do nastavení našeho profilu. Zde je možnost si například změnit jméno, i když se to samozřejmě moc často nestává, či si změnit emailovou adresu nebo nahrát fotku.

Základní myšlenkou bylo vytvořit takové administrační rozhraní, abychom v něm měli vše a zároveň nebylo přehlcené informacemi, které vlastně nikdy koncový uživatel nevyužije. Proto jsem na základě Google analytik vyzkoumal, kam lidé chodí nejčastěji, a především jsem se snažil já sám za sebe popřemýšlet o tom, co bych já chtěl přidávat a co bych nejčastěji vyhledával.

#### <span id="page-34-0"></span>**8.1 Nástěnka**

Nástěnka se nachází ihned po vstupu do administrace. Má být pro Vás jakýsi informační zdroj. Můžete zde vidět tři tabulky, které Vám ukazují nejnovější příspěvky, úřední desku a přidané dokumenty. V mnoha případech jsou tyto 3 kategorie nejvíce navštěvované a zároveň se vždy o výše zmíněné někdo stará.

Na této nástěnce by v budoucnu měli přibít i další funkce, které jsou v řešení. Většinou se jedná o rychlé akce, kde si kliknete na tlačítko "Vytvořit aktualitu" a poté vás to rovnou zavede na vytváření nové aktuality, kam jste se dostali jedním kliknutím z nástěnky. Účelem této stránky by nemělo být ani tak mít zde možnost rychlých akcí, jakožto sdělovací.

| 只望<br>V.                                                                                                    |                                                                                                    |                                                                     | $\mathbf{E}$<br>$\blacksquare$<br>Marek Červenka v                    |
|----------------------------------------------------------------------------------------------------|----------------------------------------------------------------------------------------------------|---------------------------------------------------------------------|-----------------------------------------------------------------------|
| Marek Červenka<br>Admin                                                                                                 | Nástěnka                                                                                                    |                                                                     |                                                                       |
| 89<br>Nástěnka<br>$\bullet$<br><b>II</b> Aktuality<br>A Úřední deska<br><b>Dokumenty</b><br>- E-Podatelna<br>និង Moduly | Nejnovější aktuality<br>Informace o konání zasedání 14.3.2022<br>Pomoc Ukrajině<br>Odstávka elektřiny Bojanovice 2<br>Odstávka elektřiny Bojanovice 1<br>Jak platit odpady a poplatek za psa 2022 | Nejnovější úřední deska<br>Zatím nebyla zaznamenána žádná aktivita. | Nedávno přidané dokumenty<br>Zatím nebyla zaznamenána žádná aktivita. |
| <b>D</b> + Odhlásit se                                                                                                  |                                                                                                    |                                                                     |                                                                       |
|                                                                                                    |                                                                                                    | Copyright © 2022 - Obec Bojanovice                                  |                                                                       |

*Obrázek č. 20 Admin panel – Nástěnka Zdroj: Vlastní*

# <span id="page-35-1"></span><span id="page-35-0"></span>**8.2 Aktuality**

Aktuality jsou jedním z nejnavštěvovanějších stránek obce. Takové jsou momentální výsledky, jelikož myslím, že každý se chce dozvědět, co se v jeho obci děje. Máme zde, ale jeden základní problém, který musíme řešit. Tím jsou dokumenty, které jsou vytvářeny a pak jsou vkládány jako dokumenty. Tím se nahrazuje text, fotky či jiné záležitosti v oblasti aktualit. Problém, který je potřeba řešit je ten, jak to udělat, aby to uživateli bylo nejpříjemnější? Momentálně jsem si všiml, že některé obce to mají samozřejmě i s textem, ale není to zase tak jednoduché. Oni vkládají text z dokumentu a hlavním důvodem bývá jen to, aby lidé si přečetli aspoň krátký text k tomu. Z důvodu toho, že vím, jak soubory jsou důležité jsem se rozhodl, že systém bude fungovat tak, aby když někdo klikne na aktualitu, tak mu na novém okně otevře daný soubor. Kdybychom tedy měli text otevřela by se normální aktualita, u které by byl přidán soubor, kde by byl zbytek celé zprávy. Velkou část celkových webových stránek právě tvoří soubory. Jde v zásadě o nejjednodušší způsob tvorby aktualit.

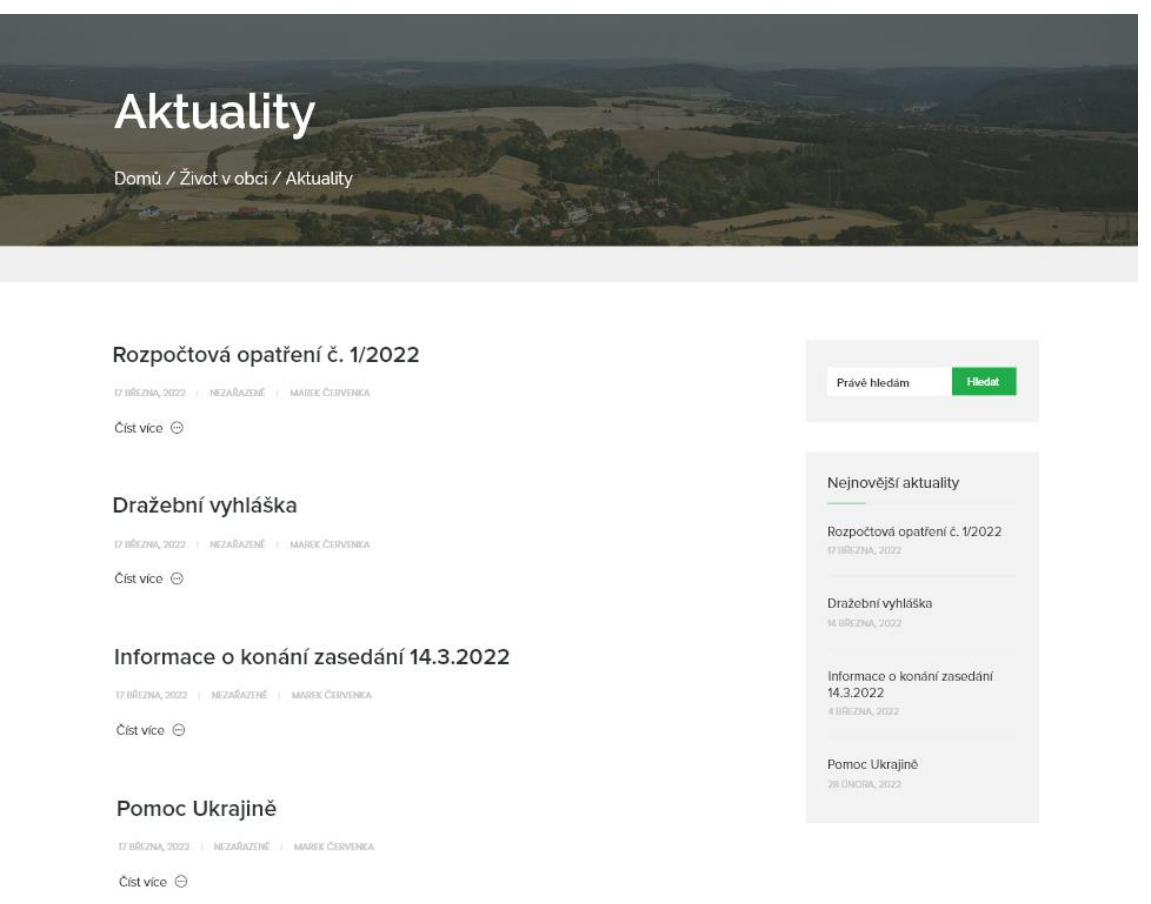

*Obrázek č. 21 Obec Bojanovice – návrh – aktuality Zdroj: Vlastní*

<span id="page-36-0"></span>Vzhledem k tomu, že aktuality se přidávají z administrace, tak jsem pro ně vytvořil administrační rozhraní. Můžeme vidět, že na první pohled vidíme tabulky se jménem, datem, autory, rubriky atd. Všechno je potřeba, co nejvíce zjednodušovat. V tabulce můžeme vidět dvě tlačítka, kterými jsou odstranit a upravit. Tlačítkem odstranit vymažeme aktualitu, než to uděláme, tak se nás to ještě zeptá, zdali jsme si opravdu jistý. Tlačítkem upravit se dostaneme na danou aktualitu, kde můžeme text, jméno aktuality, či kategorii změnit. Samozřejmě poté jen uložíme a vše se nám změní.

Aktuality jsou jedním ze základních nástrojů pro obce a města, kde můžeme vidět, jak aktivní webové stránky jsou. V základu jsou aktuality tvořené pro lidi, takovým způsobem, aby jim bylo sděleno vždy něco nového.

# <span id="page-37-0"></span>**8.3 Úřední deska**

Úřední deska je nejdůležitější povinná stránka, kterou můžeme na webových stránkách hledat. Tady se stávají největší odlišnosti mezi stránkami, někteří to mají bez kategorií a ani oni samy se v tom nevyznají, ale pak také máme příklady, kdy jsou úřední desky velmi přehledné a lidé si najdou vždy to, co chtějí. Tato deska slouží hlavně jako veřejně přístupná plocha, kde se zveřejňují rozhodnutí, zápisy ze zastupitelstva, finanční rozvaha atd. Je nutné jí mít, jak ve fyzické, tak i v elektronické podobě. Vždy každá obec má pouze jednu úřední desku, kterou mohou využívat.

Tvorba úřední desky není jednoduchá už jen z té strany, kdy musíte vymyslet, jak bude fungovat archív. Důležitým faktorem jsou i kategorie, které je třeba si řádně nastudovat, jelikož se může stát, že něco, co v rok 2021 bylo, tak může být v roce 2022 úplně jinak. Zajisté je vyloženě potřeba mít přehled o novinkách týkající se každého roku. V neposlední řadě nesmíme zapomínat na důležité prvky, které v těchto tabulkách nesmí chybět. Těmi jsou, kdy jsme daný dokument vyvěsili, poté kdy bude sejmut a zodpovědná osoba. Pro lepší orientaci pro obec jsou zde také číslo spisu a číslo vyvěšení, které někdo využije a někdo ne. Proto bych tuto funkci rád zařadil do modulů, ale v určité chvíli se to může stát povinným a poté to budou muset mít všechny. Často jsou na úřední desce dokumenty, které mají datum sejmutí až za 3 roky. Není to vůbec nic neobvyklého.

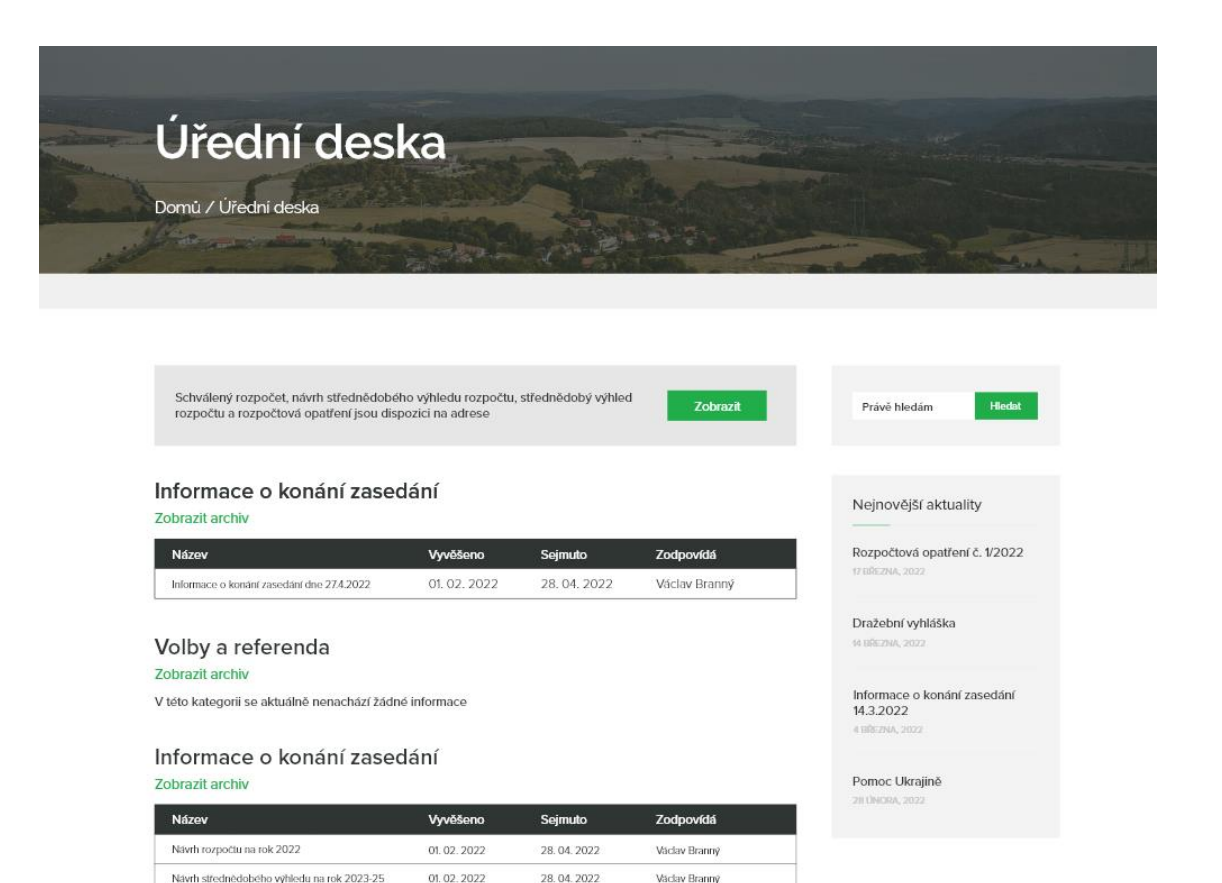

*Obrázek č. 22 Podstránka – návrh - úřední deska Zdroj: Vlastní*

Václav Branný

28.04.2022

Výhled rozpočtu obce Bojanovice na rok 2020-22

01.02.2022

<span id="page-38-0"></span>Celková administrace pro úřední desku se skládá z přidání záznamu, upravování záznamu a správce kategorií. Celou úřední desku musíte udržovat dle nařízení, které obvykle vám sdělí starosta, který by měl být tomu znalý. Pokud budeme přidávat záznam budeme zadávat název záznamu, který je potřeba napsat, protože není možné, aby se to řídilo souborem. Nebo spíše to vezmeme z té druhé stránky, a to je ta, že většinou soubory jsou nazvané jinak a nebylo by dobré, aby se z této informace bralo jméno záznamu. Kategorii si můžete nastavit, jakou budete potřebovat, k tomu vám vyjede seznam, ze kterého si můžete vybrat. Číslo jednací a číslo spisu nejsou až tak důležité, ale jsou důležitým prvkem pro obce, kteří v určitém směru nechtějí mít nepořádek v uspořádání dokumentů. Poté datum vyvěšení a datum sejmutí, tak po kliknutí na Vás vyjede kalendář, kde kliknete na příslušné datum, či to můžete napsat ručně. Soubory po kliknutí po Vás budou potřebovat vybrat správný soubor nebo více souborů. Hlavní výhodou je, že se Vám vždy ukáže počet souborů, kolik jich máte vložených. Dalším velmi důležitým prvkem je zveřejňování pouze elektronicky. Akorát toto tlačítko Vám vlastně nikdo nevysvětlí. Pokud bychom totiž chtěli něco zveřejnit pouze elektronicky, tak je to protizákonné. Proto toto tlačítko se nachází v administraci, ale vlastně ho nesmíme použít. Cokoliv vložíme na úřední desku musí být i na úřední desce fyzicky, což znamená, že nám to nedává možnost výběru. V neposlední řadě máme nezveřejňování v archívu. Tato možnost je jen proto, kdyby nastalo, že potřebujeme určitou věc vyvěsit, ale když se má sejmout, tak nepůjde do archívu. Takové události se také dějí, proto je tato funkce velice důležitou. V editaci záznamu se nám nic nemění a vypadá to vše, tak jak při přidávání nového záznamu, proto je pro nás jednoduché obsluhovat, jak nové záznamy, tak ty staré.

| 日報 |                                      |                                      |                                    |                  | Ð<br><b>A</b> 5 | Marek Červenka v |
|----|--------------------------------------|--------------------------------------|------------------------------------|------------------|-----------------|------------------|
|    | Marek Červenka<br>Admin              | Úřední deska <b>Demandation</b>      |                                    |                  |                 |                  |
|    | <b>Nasténka</b>                      | Vyberte kategorii ÚD: Závěrečné účty | $\vee$                             | Pridat kategorii |                 |                  |
|    | <b>图</b> Aktuality                   | Název záznamu                        | Zodpovědná osoba                   | Vyvěšení         | Sejmuti         |                  |
|    | A Úřední deska<br>$\mathbf{r}_\perp$ | Závěrečný účet za rok 2020           | Marek Červenka                     | 13.05.2021       | 30.06.2022      | $\bullet$        |
|    | Dokumenty                            | Závěrečný účet za rok 2019           | Marek Červenka                     | 27.05.2022       | 30.06.2021      | $\bullet$        |
|    | E-Podatelna                          |                                      |                                    |                  |                 |                  |
|    | & Moduly                             |                                      |                                    |                  |                 |                  |
|    | $\mathbb{P}$ Odhlásit se             |                                      |                                    |                  |                 |                  |
|    |                                      |                                      |                                    |                  |                 |                  |
|    |                                      |                                      |                                    |                  |                 |                  |
|    |                                      |                                      |                                    |                  |                 |                  |
|    |                                      |                                      |                                    |                  |                 |                  |
|    |                                      |                                      |                                    |                  |                 |                  |
|    |                                      |                                      | Copyright @ 2022 - Obec Bejanovice |                  |                 |                  |

<span id="page-39-0"></span>*Obrázek č. 23 Admin panel – úřední deska Zdroj: Vlastní*

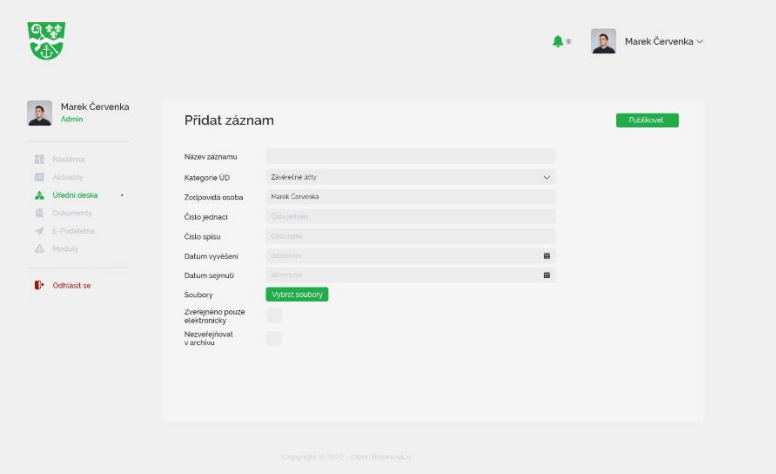

*Obrázek č. 24 Admin panel - Úřední deska - přidat záznam Zdroj: Vlastní*

<span id="page-40-0"></span>Pro správu kategorií můžeme nalézt tabulku, kde vidíme všechny povinné kategorie na dané stránce. V momentální chvíli jsou zde tlačítka na odstranění nebo upravení. Úpravou se můžeme dostat ke změně jména nebo k funkci skryto. Funkce slouží jen pro schování některé kategorie. Tím pádem nemusíme odstraňovat všechny soubory, ale stačí smazat nebo naopak skrýt celou kategorii. Časem bych rád v tomto směru také vytvořil tlačítku, čímž by se všechny soubory z jedné kategorii na úřední desce daly stáhnout pomocí jednoho kliknutí.

| Marek Červenka<br>Admin                | Správce kategorií @ Processori                  |              |           |
|----------------------------------------|-------------------------------------------------|--------------|-----------|
| <b>BE</b> Nacionia                     | Nazev záznamu                                   | Skryta       | Akce      |
| <b>B</b> Alduality                     | Záměry obce podle p. 39 zákona o obcích         |              | 00        |
|                                        | Veřejnosprávní smlouvy                          |              | 00        |
| A Úřední deska<br>$\ddot{\phantom{1}}$ | Údaje dle dañového řádu                         |              | $\bullet$ |
| <b>Dolaimenty</b>                      | Programy poskytovaní dotací                     |              | $\circ$   |
| - E-Podalelma                          | Drażebni vyhlášky                               |              | $\bullet$ |
| B. Moduly                              | Ostatni povinné zveřejňované informace          |              | $\bullet$ |
|                                        | Zveřejňovaní odpovědí dle zákona č. 205/1999Sb. |              | $\bullet$ |
| <b>D</b> Odhlásit se                   | SOMR                                            | $\checkmark$ | 00        |
|                                        | Rozpočtová opatření a rozpočty                  | $\checkmark$ | 00        |
|                                        | Volby a referenda                               |              | $\circ$   |
|                                        | Informace o konáni zásedání                     |              | 00        |
|                                        | Závérečné účty                                  | $\checkmark$ | $\bullet$ |

<span id="page-40-1"></span>*Obrázek č. 25 Admin panel - Úřední deska - správce kategorií Zdroj: Vlastní*

#### <span id="page-41-0"></span>**8.4 Dokumenty**

Nejpodstatnější částí celých webových stránek jsou v administračním rozhraní dokumenty, které můžeme používat, jako určité úložiště nebo na vkládání do aktualit. Dokumenty se využívají každý den, proto zaprvé zabírají nejvíce prostoru, co se týká paměti, ale také tvoří nejdelší seznam a její vkládání musí být jednoduché a hlavně rychlé. Každý týden to jsou minimálně tři soubory, které jsou přidány.

Pokud chceme v těchto dokumentech něco vyhledat, tak máme možnost hned po rozkliknutí "Dokumenty", tak se nám objeví tabulka, kde máme název souboru, autora, krátký zápis a datum. Poté můžeme vidět vpravo od těchto informací dvě tlačítka, které mají úplně stejné funkce, jako na stránce "Úřední deska" v administračním rozhraní. Věřím, že mnoho z Vás bude bádat, co je to vlastně ten krátký zápis. Krátký zápis se používá ve Wordpressu, kde každý plugin může mít tzv. "shortcode", což nám dává jednodušší možnosti tvorby obsahu. Důležitým faktem o krátkém zápisu je fakt, že pokud vložíte zápis do jakékoliv stránky, tak za Vás vygeneruje sama celý obsah. Myšleno je to tak, že vy budete mít krátký zápis, který si zkopírujete tlačítkem vedle nebo zkopírujete ručně. V zápětí na to si otevřete aktualitu nebo stránku, na kterou chcete zápis přidat. Vložíte do políčka textu a uložíte. Tím jste vložil soubor, který má název z dokumentů, a ještě se mu sama vytvoří grafika, která ušetří spousty času. Samozřejmě je taky možnost vytvářet si kategorie v krátkém zápisu, protože ty vám pomůžou s přehledností a uzpůsobení celkové stránky. Dokumenty se neřadí do žádných kategorií, protože do kategorií se vkládají v krátkém zápisu a vy už jenom poté vkládáte do příslušných kategorií.

| Marek Červenka<br>Admin                                 | Dokumenty<br>Pridat dolument                                                     |                                                                      |                                                                                                    |                                          |                                                  |
|---------------------------------------------------------|----------------------------------------------------------------------------------|----------------------------------------------------------------------|----------------------------------------------------------------------------------------------------|------------------------------------------|--------------------------------------------------|
| <b>EE</b> Nástěnka                                      | Vyberte kategorii/stránku: Závěrečné účty                                        | $\checkmark$                                                         |                                                                                                    |                                          |                                                  |
| Aktuality                                               | Název souboru                                                                    | Autor                                                                | Krátký zápis                                                                                                    | Datum                                    |                                                  |
| A Úřední deska<br>Dokumenty<br>e.<br>٠<br>- E-Podatelna | Dražebni vyhláška<br>Info o konání zasedání 14.3.2022<br>POOOO<br>Pomoc Ukrajině | Marek Červenka<br>Marek Červenka<br>Marek Červenka<br>Marek Červenka | (epdm_package id-7552)<br>$\blacksquare$<br>hip dri, package id-75(8)<br>(opdm_peologe id-7g3z)<br>hipde_peringe (\$730) | 1432022<br>1432022<br>1432022<br>1432022 | $\bullet$<br>$\bullet$<br>$\bullet$<br>$\bullet$ |
| 晶 Moduly                                                | Formu<br>Odstávka 2                                                              | Marek Červenka<br>Marek Červenka                                     | (spdn_package)&7507  <br>Span,patoprid-7pdf                                                                              | 14.3.2022<br>14.3.2022                   | $\bullet$<br>$\bullet$                           |
| <b>D</b> Odhlásit se                                    |                                                                                  |                                                                      |                                                                                                    |                                          |                                                  |
|                                                         |                                                                                  |                                                                      |                                                                                                    |                                          |                                                  |
|                                                         |                                                                                  |                                                                      |                                                                                                    |                                          |                                                  |
|                                                         |                                                                                  |                                                                      |                                                                                                    |                                          |                                                  |

*Obrázek č. 26 Admin panel – dokumenty Zdroj: Vlastní*

### <span id="page-42-2"></span><span id="page-42-0"></span>**8.5 Elektronická podatelna**

E-Podatelna je určena pro příjem datových zpráv na úřadech. Pokud chtějí zaslat jakýkoliv dokument a nemají například datovou stránku, tak se používá tato možnost.

Tvorba E-Podatelny je tzv. formulář, kde vyplníte informace o sobě, jako je jméno, příjmení, datum narození, které je volitelné, adresa, email atd. Tyto informace se zpracují dle GDPR, takže je potřeba, aby tyto informace byli v bezpečí. První věc, která se využívá je recaptcha. Je používá i na to, abychom měli ochranu před boty, protože moc rádi tyto platformy spamují.

### <span id="page-42-1"></span>**8.6 Moduly**

Pojem moduly, takový to výraz se našel pro něco navíc. Dalo by se říct, že to jsou anglicky řečeno addony. Tyto tzv. "moduly" nám přináší novou perspektivu stránek. Jsou pro nás něco nad rámec a důležité je, že kdykoliv budeme chtít, tak si je můžeme přidat. Záměrem této stránky je, abychom odlišili malé a větší obce a pak také turistické. Momentálně máme dostupné 3 moduly, kterými jsou vícejazyčná verze, rychlá oznámení, události v obci.

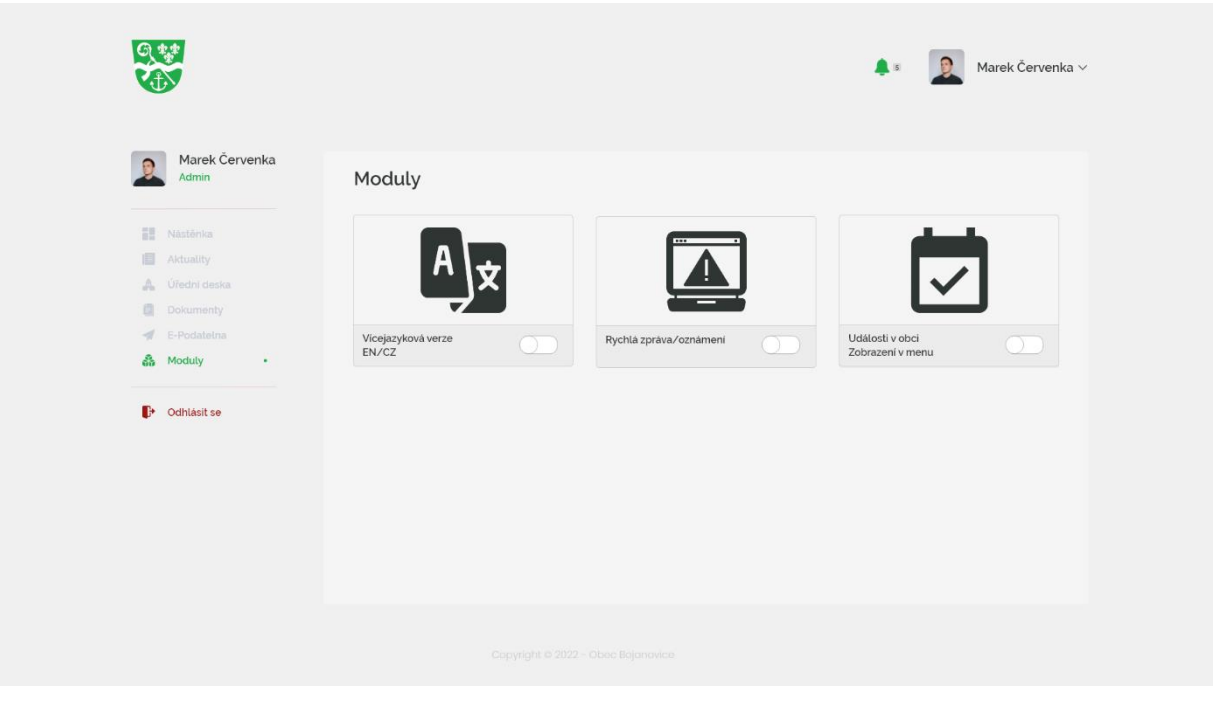

*Obrázek č. 27 Admin panel – Moduly Zdroj: Vlastní*

<span id="page-43-0"></span>Vícejazyčná verze je důležitá především pro obce u hranic nebo turistické. Proto je možnost přidat si do hlavičky tlačítko, kde budete mít, jak český jazyk, tak angličtinu. V přípravě je také možnost, že si budete moci vybrat jaký jazyk. Například pokud bude vaše obec vedle Rakouska, či blízko Rakouska bude pro Vás nejspíše důležitější němčina než angličtina. Ale z mých vlastních zkušeností si myslím, že nejlepší formou by mohla být angličtina.

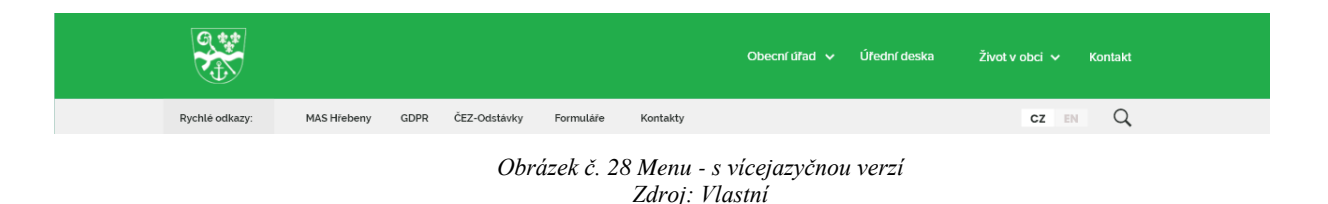

<span id="page-43-1"></span>Rychlá oznámení nebo zpráva jsou druhým modulem. Pokud máte něco, co chcete, aby bylo opravdu hned v tu chvíli vidět a aby to nikdo nepřehlédl, tak tato funkce je přesně pro tyto situace. Na hlavní stránce se bude objevovat kolonka s rychlým oznámením. Vy můžete měnit samozřejmě barvu podle důležitosti. Příkladem, kdy to použijete, tak například při výpadku elektřiny v obci nebo pokud bude svoz odpadu, či v jiných neobvyklých situacích. Tato zpráva se bude ukazovat po celou dobu, co bude aktivní v administraci.

#### *Obrázek č. 29 Modul - oznámení / rychlá zpráva Zdroj: Vlastní*

<span id="page-44-1"></span>Posledním modulem jsou události v obci, které nám dávají možnost oznamovat události v obci. Můžeme plánovat události, které díky této funkci oznamujeme občanům. Můžeme jim vkládat i fotky, ze starých akcí, aby například viděli, jak to vypadalo minulý rok. Zároveň uvidíme, kdy se tato událost bude dít a jakmile proběhne, tak z toho listu zmizí. Nemusí to být jen na události, jako jsou rozsvícení vánočního stromečku, ale také pokud ve vaší obci budou nějaké výkopové práce, či jiné nepříjemné věci. Budete mít díky tomu možnost jim to přidat do kalendáře a samozřejmě v nejlepších případech i zadat, kdy práce budou ukončeny. Události budou používat spíše větší obce. Věřím, že v menších to tolik využívané nebude, ale opak může být pravdou.

#### <span id="page-44-0"></span>**9. Vize do budoucna**

Tvorba webových stránek se mění každým rokem. Nové trendy přichází a bohužel u těchto stránek se ani k trendům většinou nedostaneme. Není obec, která by měla nejideálnější webové stránky, ale dokud tu nebude nějaký systém, kterého se bude většina držet a nebudou vznikat tak odlišné webové stránky.

Hlavní myšlenkou do budoucna je zkusit získat, co nejvíce obcí pod svá křídla a zkusit systém aplikovat a snažit se stále udržovat kvalitu. Důležité je se o tyto webové stránky starat. Po určité době se Vám může pak stát, že už nebudete vědět, kam dříve skočit, protože jste stránky například neaktualizovali, nereagovali jste na nové příchozí normy, či jste ztratili úplný zájem. Tvoření webových stránek, jako jsou ty obecní, není a nikdy nebylo, že vytvoříte stránku a potom už se k ní nikdy nevrátíte. Vždy musíte předpokládat, že po se po Vás nějaká změna bude chtít. Většinou jsou to maličkosti, ale i maličkosti dělají hodně. Vzhledem k tomu, že některé prvky nám zadává sám zákon a může se změnit, jako před 2 lety, kdy přišla velmi zajímavá věc. Na stránky se musel přidat bezbariérový přístup, což není vůbec jednoduché a hlavně je velmi obtížné udělat přístup, tak aby stránka vypadala stále stejně. Ve většině odvětví se povedlo mít stránku, tak abychom si nikdy nepokazili její rozložení.

### <span id="page-45-0"></span>**9.1 Správa stránek**

V budoucnu bych rád vytvořil jednu webovou stránku, ze které by se dalo přistupovat na všechny další stránky. V momentální chvíli si vše spravuji sám, ale pokud toho máte více začnete mít o to méně na každého čas. Většina obcí potřebuje nejlépe individuální řešení všech problémů, protože u každého je situace jiná. Vzhledem k tomu, že obcí po nějaké době může být hodně, tak mám řešení pro takové situace. Nejdříve bych vytvořil plugin na redakčním systému, tak aby se přes API mohl připojovat k administracím. Poté by se museli vytvořit webové stránky, kde by byl seznam všech obcí. Pokud bychom kliknuli, na jakoukoliv z nich přehodila by nás rovnou do administrace, kde bychom rovnou kupříkladu problém mohli vyřešit.

### <span id="page-45-1"></span>**9.2 Vizuál dokumentů**

Rád bych v budoucnosti, aby když se vytvoří grafika a typografie pro webové stránky, tak se mohla použít i na vizuálech. Nejčastěji používané jsou dokumenty, kde jsme schopni za prvé využít font, který použijeme na stránkách a také znak, který jsme již převedli do linií. Pokud se podíváme na momentální situaci, tak si můžeme všimnout, že každý rok někdy i každý měsíc dokument vypadá jinak. Myslím si, že je naprosto na místě, abychom měli alespoň trošku shodný vizuál webových stránek s tím ostatním. Jelikož obce nepotřebují vizuální identitu natolik, aby ji použili, tak si myslím, že když jim člověk dá směr, který je vlastně na webových stránkách, tak to umožní jednodušší život pro každého.

<span id="page-45-2"></span>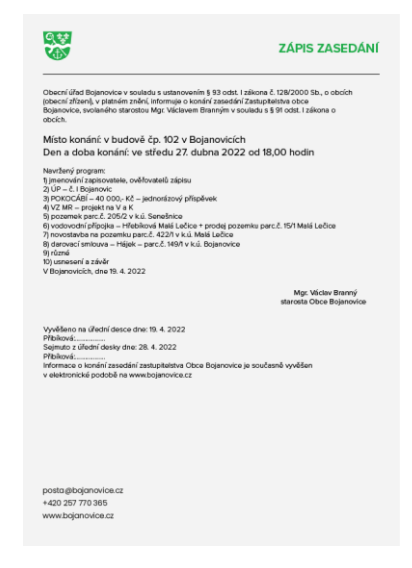

*Obrázek č. 30 Vizuál dokumentu Zdroj: Vlastní*

### <span id="page-46-0"></span>**Závěr**

Cílem mé práce bylo vytvořit design webových stránek obcí. Není to design, který je určený jen pro jednu obec, ale slouží spíše jako šablona. Důležité bylo v tvorbě dodržet všechny příslušné legislativy, které jsem zmínil na začátku své práce.

V teoretické části se zaměřuji na aktuální stav pro webové stránky obcí, ale také na grafické nedostatky. Abychom jenom nekritizovali ostatní, tak se dostáváme k barvám a typografii naší webové stránky. Zde řešíme, jaké problémy mohou nastat, ale jakým se vyvarovat. Myšlenka, o které si v této části můžete přečíst není jednoduchá, ale je dobré vědět, že musíme dávat pozor i na handicapované. V následujících krocích vás poté zavedu k tomu, jak můžeme web udělat moderním. Na konci této části je zmíněna komunikaci s klientem, kterým je starosta. Je zde vysvětlena komunikace mezi mnou a klientem, jak minulým, tak i budoucím. Na konci teoretické části jsem se zaměřil na soutěž, která má velké uznání a každý, kdo vytvoří web pro obec, či město se může do této soutěže přihlásit. Důvodem, proč o této soutěži je i ten, že nemusí vyhrát dobrý design, ale v běžných situacích vyhrává spíše to, jak ta stránka funguje. V případě, že by vás zajímalo, podle čeho jsem stránku tvořil nebo kde jsem nabral inspiraci, tak jsem se zmínil o jedné webové stránce obce, která mě naprosto uchvátila a věděl jsem, že bych to chtěl udělat ještě lepší.

V praktické části vytvářím návrh webové stránky, kde se zaměřuji na celou stránku i s administrací. V návrhu se snažím popisovat postup, kde dávám důraz na stránky, které nesmí chybět. Vzhledem k tomu, že celý návrh jsem připravoval tak, aby byl možný udělat v určitém redakčním systému. Snažím se i poukázat na rozložení stránky, jak by to mělo vypadat a jak by každý měl postupovat při tvorbě.

Momentální chvíle nabízí spousty možností do budoucna. Jsem v kontaktu se starosty, kteří mají zájem o tento návrh a rádi by v budoucnu tento systém chtěli. Výsledné webové stránky splňují všechny legislativní požadavky.

# <span id="page-47-0"></span>**Terminologický slovník**

**Wordpress** – "WordPress je bezplatný a open-source systém pro správu obsahu napsaný v PHP a spárovaný s databází MySQL nebo MariaDB. Mezi funkce patří architektura pluginů a systém šablon, označovaný v aplikaci WordPress jako Témata."<sup>27</sup>

**Opensource** – "Open source je software, jehož zdrojové kódy jsou volně k dispozici. Dobrovolní vývojáři mohou zdrojové kódy studovat a modifikovat. Vylepšené nebo nové části takovéhoto softwaru jsou poté zakomponovány do celkové struktury a díky tomu se open source software vyvíjí."<sup>28</sup>

**HTML** – "HTML je značkovací jazyk, který se používá k vytváření základní obsahové kostry webových stránek."<sup>29</sup>

**CSS** – "CSS je anglická zkrátka názvu Cascading Style Sheets, což v překladu znamená tabulky kaskádových stylů. Jde o formátovací jazyk, který popisuje způsob zobrazení stránek napsaných v [XML,](https://www.shoptet.cz/slovnik-pojmu/xml/) [XHTML](https://www.shoptet.cz/slovnik-pojmu/xhtml/) či v [HTML.](https://www.shoptet.cz/slovnik-pojmu/html/)" 30

**Crocoblock** – "Crocoblock je sbírka nástrojů pro vytváření jakéhokoli typu webových stránek s WordPress a pluginem Elementor page builder. Ať už jste blogger, majitel firmy, provozujete obchod s elektronickým obchodem nebo děláte cokoli jiného online, tento balíček by mohl být pro vás."31

**Shortcode** – Shortcode je zkrácený zápis kódu, se kterým může pracovat běžný uživatel webu, který se nevyzná v programování.

<sup>27</sup> Wikipedia 2022, online.

<sup>&</sup>lt;sup>28</sup> Shoptet 2022, online.

<sup>29</sup> Štrafelda, online.

<sup>&</sup>lt;sup>30</sup> Shoptet 2009, online.

<sup>31</sup> Colorlib 2020, online.

Elementor – "Tvůrce webových stránek Elementor umožňuje uživatelům WordPress vytvářet a upravovat webové stránky pomocí techniky drag and drop s vestavěným responzivním režimem." 32

Plugin – "Zásuvný modul neboli plugin, také plug-in (neologismus vytvořený z anglického slovesa to plug in – zasunout) je software, který nepracuje samostatně, ale jako doplňkový modul jiné aplikace a rozšiřuje tak její funkčnost." 33

<sup>32</sup> Elementor 2016, online.

<sup>33</sup> Wikipedia 2019, online

# <span id="page-49-0"></span>**Seznam zdrojů**

STANÍČEK, Petr. Dobrý designér to všechno ví! Praktické postupy navrhování (nejen) webů, 2016. ISBN 978-80-260-9536-1.

ŘEZÁČ, Jan. Web ostrý jako břitva. Návrh fungujícího webu pro webdesignery a zadavatele projektů., 2014. ISBN 978-80-87923-01-6.

WEISS, Marek. *Analýza a návrh webových stránek obce.* Brno, 2010.

KNAP, Jiří. Analýza a návrh webových stránek obce. Brno, 2010.

MINISTERSTVO VNITRA ČESKÉ REPUBLIKY. *Obecní symboly – Stanovisko odboru dozoru a kontroly MV ČR* [online]. Dostupné z: https://www.mvcr.cz/clanek/obecni-symbolystanovisko-odboru-dozoru-a-kontroly-mv-cr.aspx.

MINISTERSTVO VNITRA ČESKÉ REPUBLIKY. *Design systém gov.cz* [online]. Dostupné z: https://designsystem.gov.cz/.

ZLATÝ ERB. *Ocenění v loňském roce Tři nejlepší weby* [online]. Dostupné z: https://www.zlatyerb.cz/assets/File.ashx?id\_org=200005&id\_dokumenty=1656.

ZLATÝ ERB. *Propozice soutěže zlatý erb 2022* [online]. Dostupné z: https://www.zlatyerb.cz/vismo/dokumenty2.asp?id\_org=200005&id=1649.

ČESKÁ NÁRODNÍ RADA, ed. *Listina základních práv a svobod. 2/1993 Sb.* Česko, 1992. PARLAMENT ČESKÉ REPUBLIKY, ed. *Zákon 106/1999 Sb. Zákon o svobodném přístupu k informacím,* 1999.

SMSČR EDUCATION. *OBEC A WEB. Jaké jsou požadavky na webové stránky obcí?* [online]. Dostupné z: https://www.youtube.com/watch?v=rmpmvlq6cRs.

WIKIPEDIA. *Plug-in (computing)* [online]. Dostupné z: https://en.wikipedia.org/wiki/Plugin\_(computing).

SHOPTET.CZ. *Open Source* [online]. Dostupné z: https://www.shoptet.cz/slovnik-pojmu/open source/#:~:text=Open%20source%20je%20software%2C%20jeho%C5%BE,se%20open%20s ource%20software%20vyv%C3%ADj%C3%AD.

JAN ŠTRÁFELD. *Co znamená zkratka HTML* [online]. Dostupné z: https://www.strafelda.cz/html.

SHOPTET.CZ. *Co je nutné vědět o CSS – 1. díl* [online]. Dostupné z: https://blog.shoptet.cz/coje-nutne-vedet-o-css-1-

dil/#:~:text=CSS%20je%20anglick%C3%A1%20zkr%C3%A1tka%20n%C3%A1zvu,od%20s amotn%C3%A9%20struktury%20a%20obsahu.

COLORLIB.COM. Crocoblock Review – Create Any Type of Elementor Website [online]. Dostupné z: https://colorlib.com/wp/crocoblock-

review/#:~:text=Crocoblock%20is%20a%20collection%20of,package%20could%20be%20for %20you.

ELEMENTOR. DOSTUPNÉ Z: https://en.wikipedia.org/wiki/Elementor.

WIKIPEDIA. *WordPress* [online]. Dostupné z: https://cs.wikipedia.org/wiki/WordPress.

# <span id="page-51-0"></span>**Seznam obrázků**

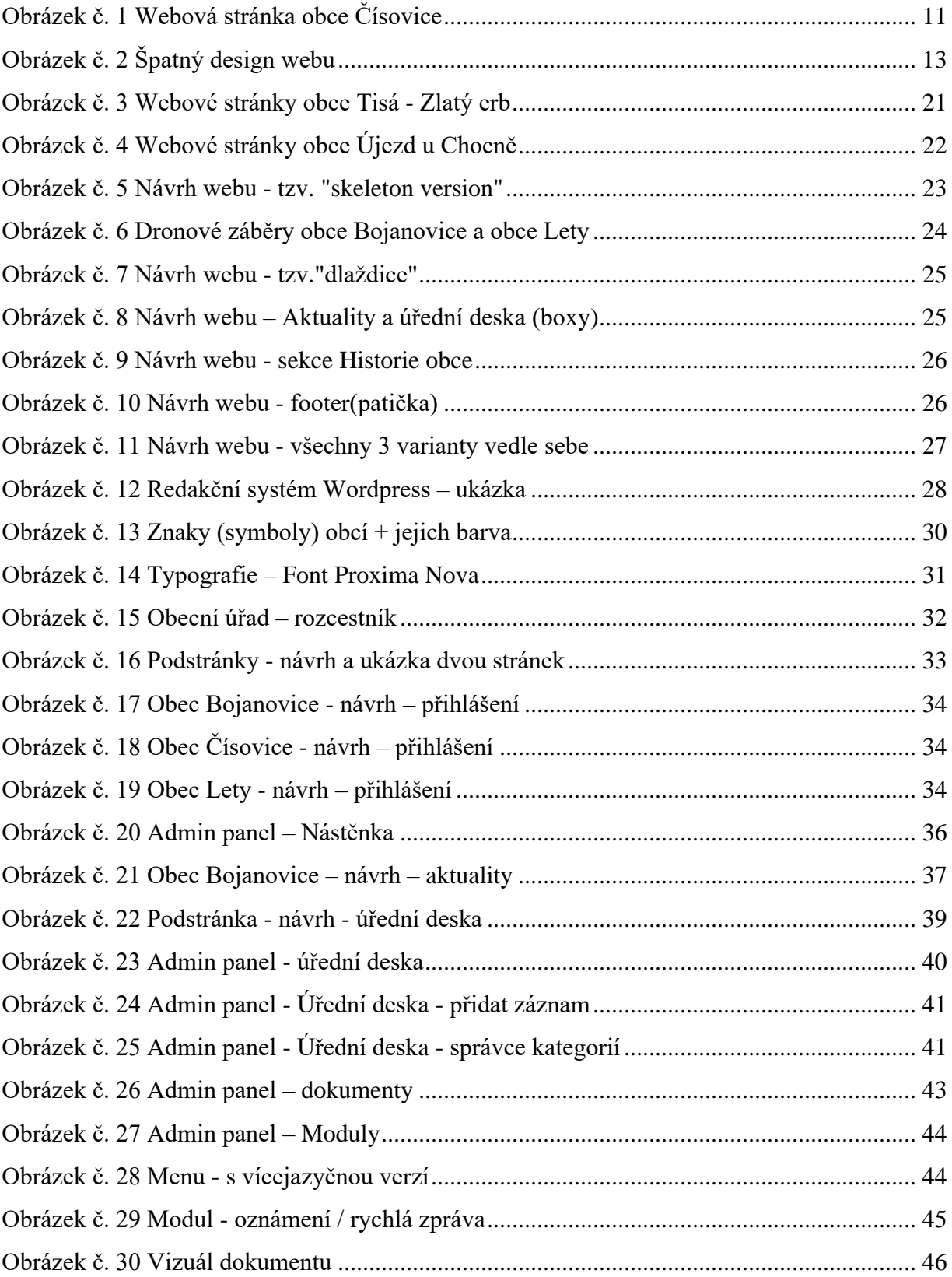

# <span id="page-52-0"></span>**Obsah přiloženého média**

- 1. Obec cisovice stav.png
- 2. Obec Velka Lecice.PNG
- 3. tisa vyherce.png
- 4. obec ujezd u chocne inspirace.png
- 16. Podstránky dvě ukázky.png
- 18. Čísovice navrh prihlaseni.png
- 19. Lety navrh přihlášení.png
- 20. Admin panel nástěnka.png
- 24. Admin panel úřední deska přidat záznam.png
- 25. Admin panel úřední deska 3.png
- 28. Menu více jazyků.png
- 30. Vizuál dokumentů.png

Lety - finalni web.png

- Cisovice finalni web.png
- Bojanovice finalni web.png